### 「ThemiStruct(テミストラクト) Identity Platform」 クックブック

株式会社 オージス総研 サービス事業本部 テミストラクトソリューション部 杉野 真十

### **ある日・・・**

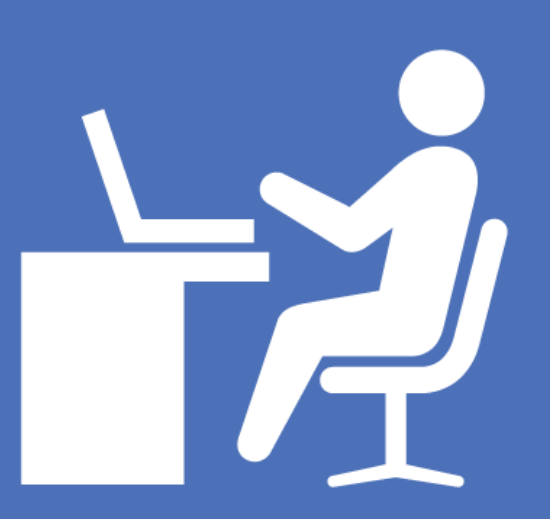

### **「明日までに認証基盤用意してね」 by 某ボス**

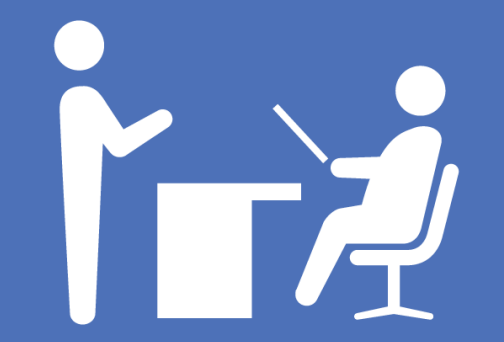

Copyright© 2016 OGIS-RI Co., Ltd. All rights reserved.

3

### **明日までに認証基盤って・・・**

社内のいろんな アプリケーションを シングルサインオンでき るようにしないと・・・

認証基盤が停止したら アプリケーションが使え なくなるので、構成考え ないと・・・

今後利用したいアプリケー ション増えてくるだろうか ら、追加時の作業が多いと 運用きつくなりそう

月末月初とかのアクセス が殺到するピークの時に 遅くなったらダメだよね

すぐに社外からも セキュアにアクセス したいとかの要望が でるだろうな

# **そんな無茶な・・・**

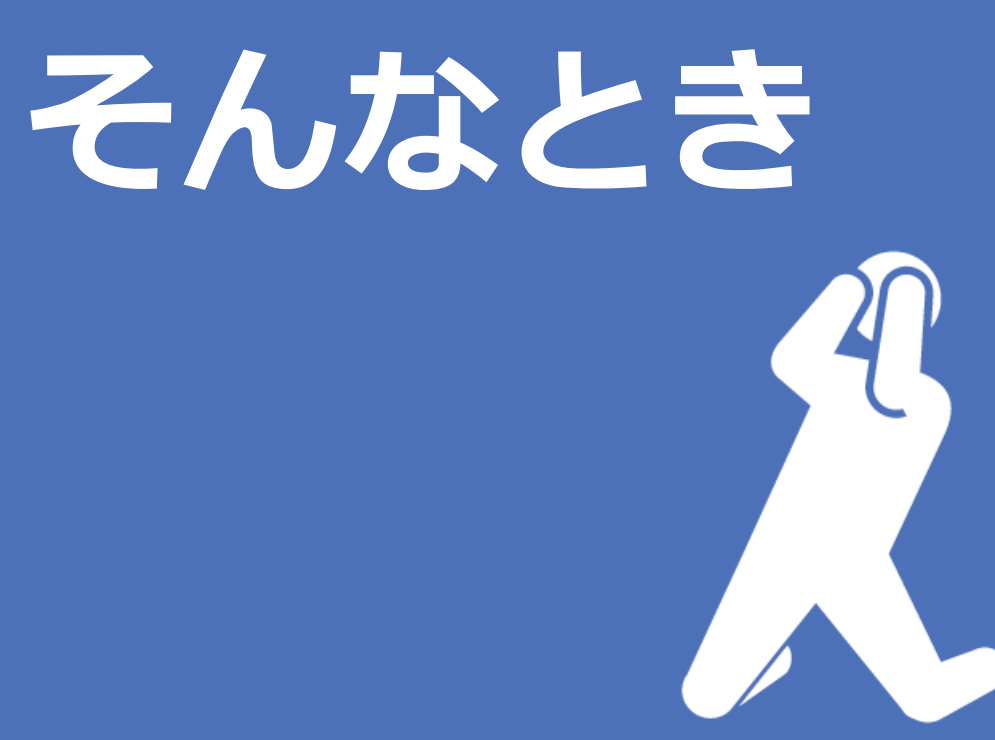

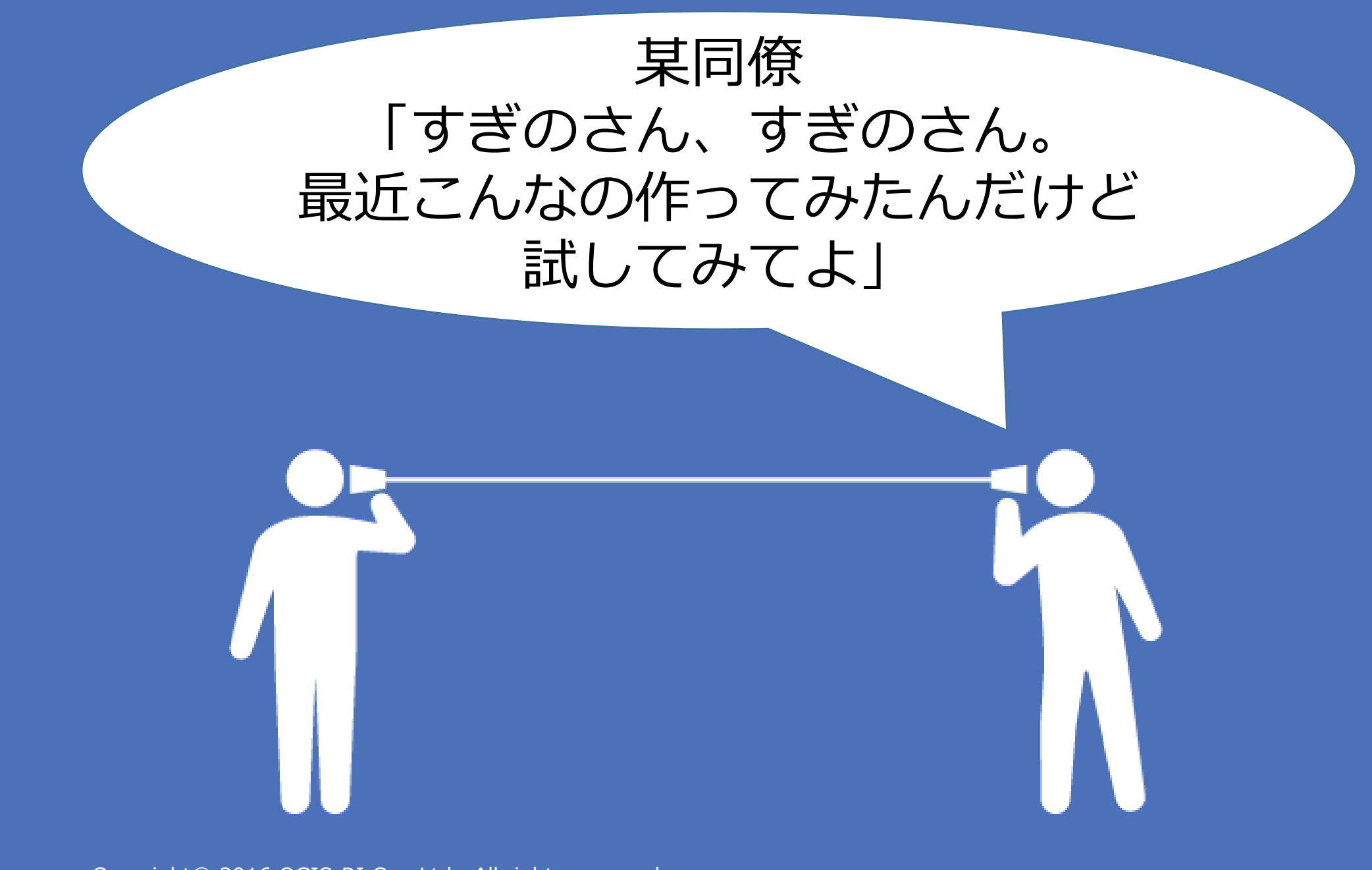

### **ThemiStruct Identity Platform?**

### **ThemiStruct Identity Platformは**

ブラウザからの操作で短時間で構築できる

AWSのサービスを利用した高い可用性を持ち、 大量ユーザアクセスも対応できる認証基盤に仕上がる

クラウドサービスや業務アプリケーションに フェデレーション/エージェント/リバースプロキシ方式 で接続できる

> アプリケーションへの接続は 少ない作業で簡単に接続できる

IPアドレスによる制御やOTPなどの多要素認証などで 認証強化を行うことができる

**という認証基盤です。**<sup>9</sup>

**これ使ったら・・・**

社内やクラウドサービスなど

OTPなどを組み合わせた

多要素認証でできそう

社内のいろいろな アプリケーションを シングルサインオンでき るようにしないと・・・ のアプリとも接続できそう

認証基盤が停止したら アプリケーションが使え なくなるので、構成考え ないと・・・

今後利用したいアプリケー ション増えてくるだろうか ら、追加時の作業が多いと 運用きつくなりそう

> アプリ接続作業 も難しくなさそう

すぐに社外からも セキュアにアクセス したいとかの要望が でるだろうな

Copyright© 2016 OGIS-RI Co., Ltd. All rights reserved.

月末月初とかのアクセス が殺到するピークの時に 遅くなったらダメだよね

> 突発的なスパイクアクセス にも対応できそう

> AWSのサービスを利用して

可用性高い構成みたい

### これなら明日までに できるかも!

Copyright© 2016 OGIS-RI Co., Ltd. All rights reserved. 4. All rights reserved. 11

## **Let's get cooking.**

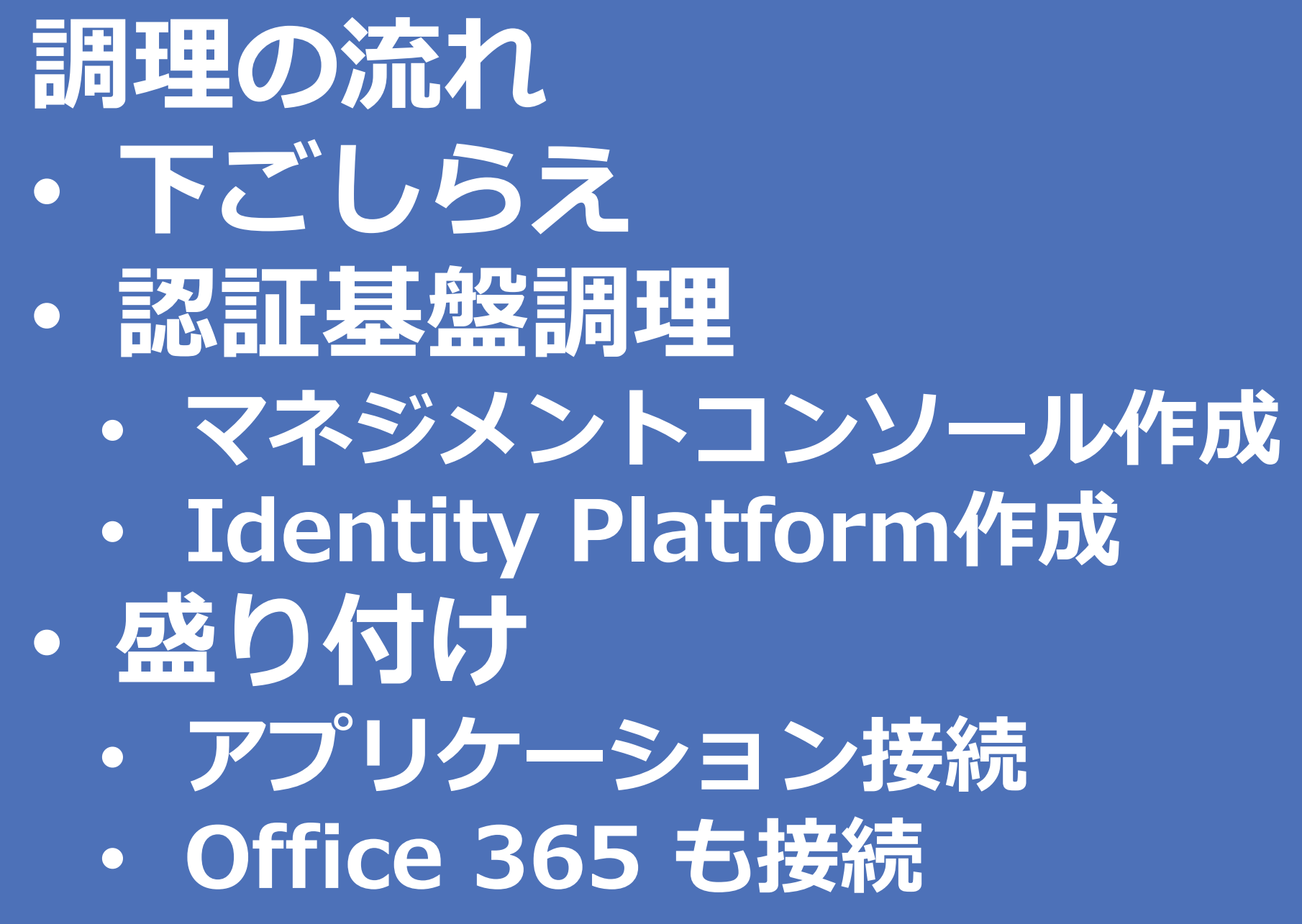

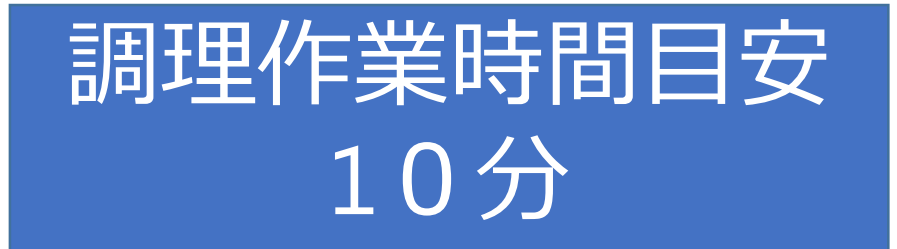

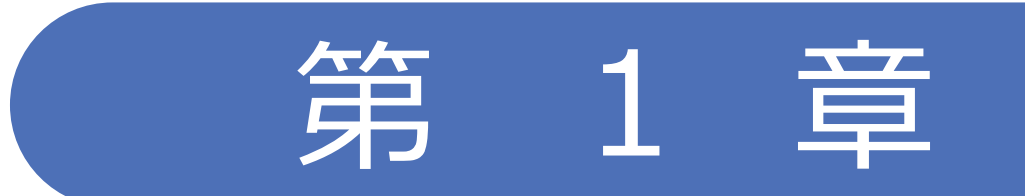

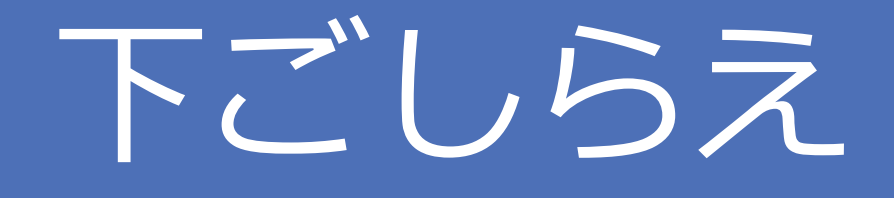

### **下ごしらえ** • **AWSのご契約** • **構築用ユーザの作成** • **VPC及びサブネット作成** • 認証基盤用ドメイン登録

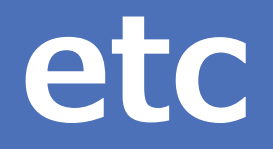

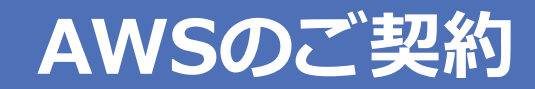

#### AWSアカウントの作成

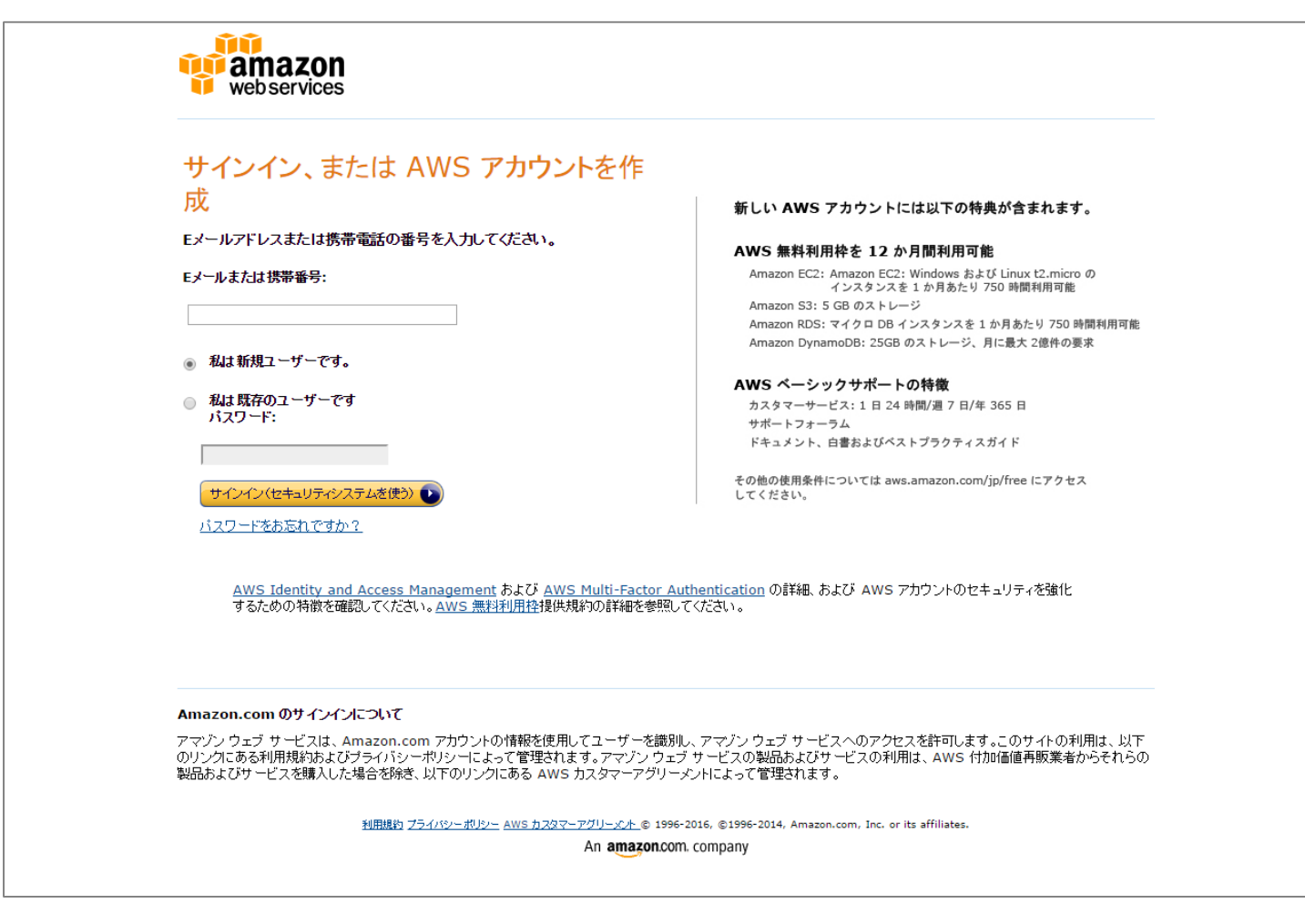

#### **構築用ユーザの作成**

#### IAM画面からユーザを作成

#### アクセスキーIDとシークレットアクセスキーを取得

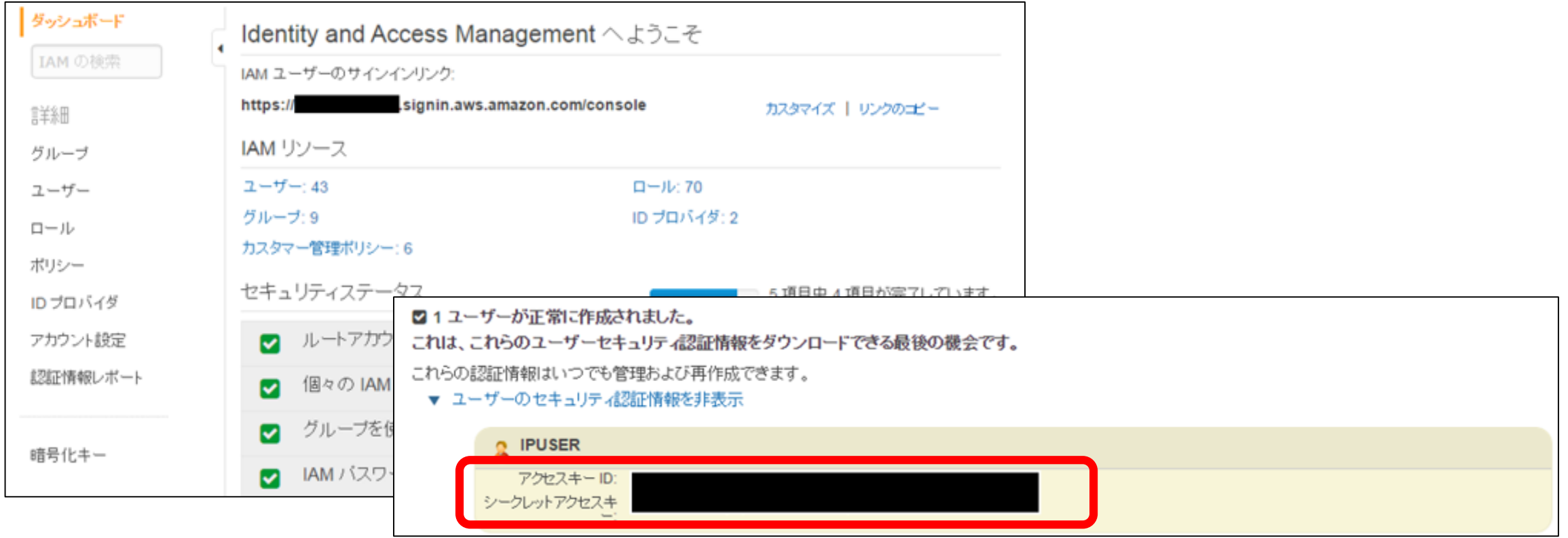

### **VPCとサブネット作成**

#### ThemiStruct Identity Platformを構築するVPCを作成

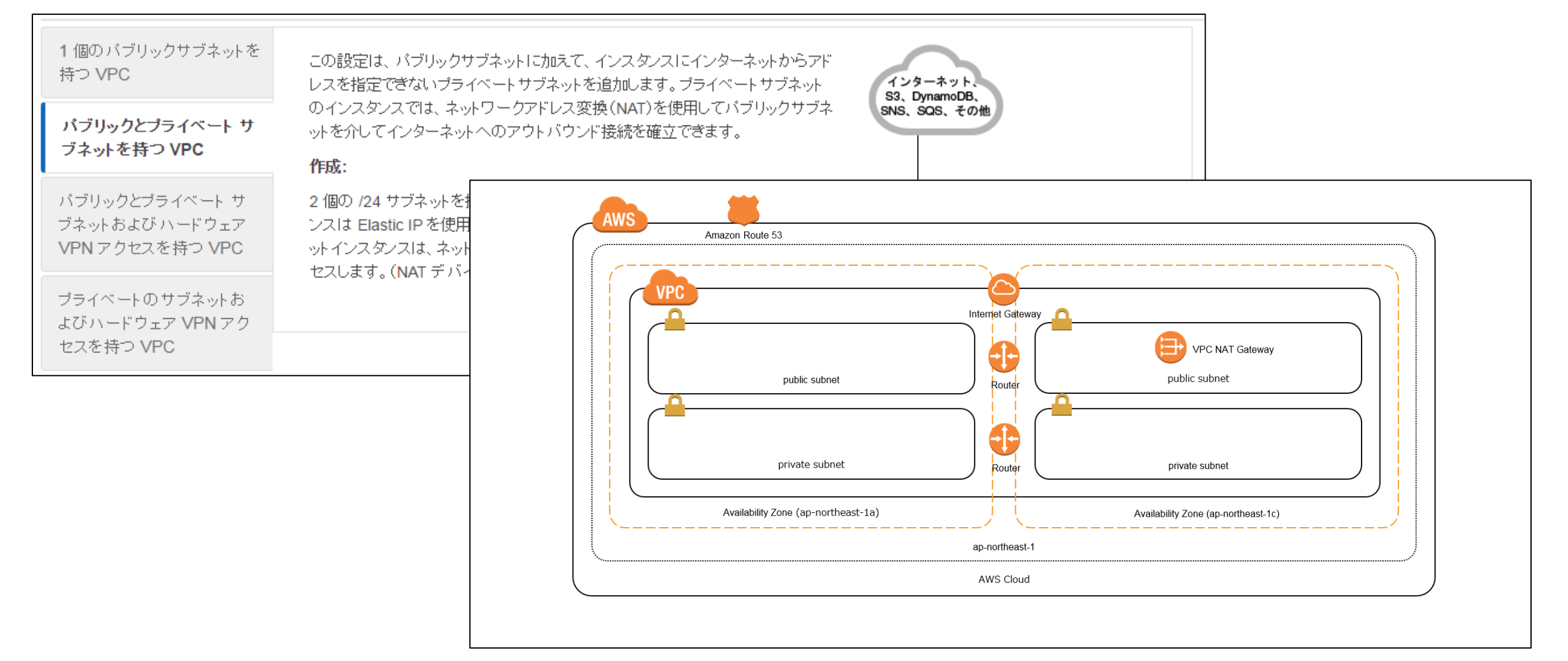

#### **DNSへのドメイン設定(Route53)**

### ThemiStruct Identity Platform用ドメインをRoute53に登録

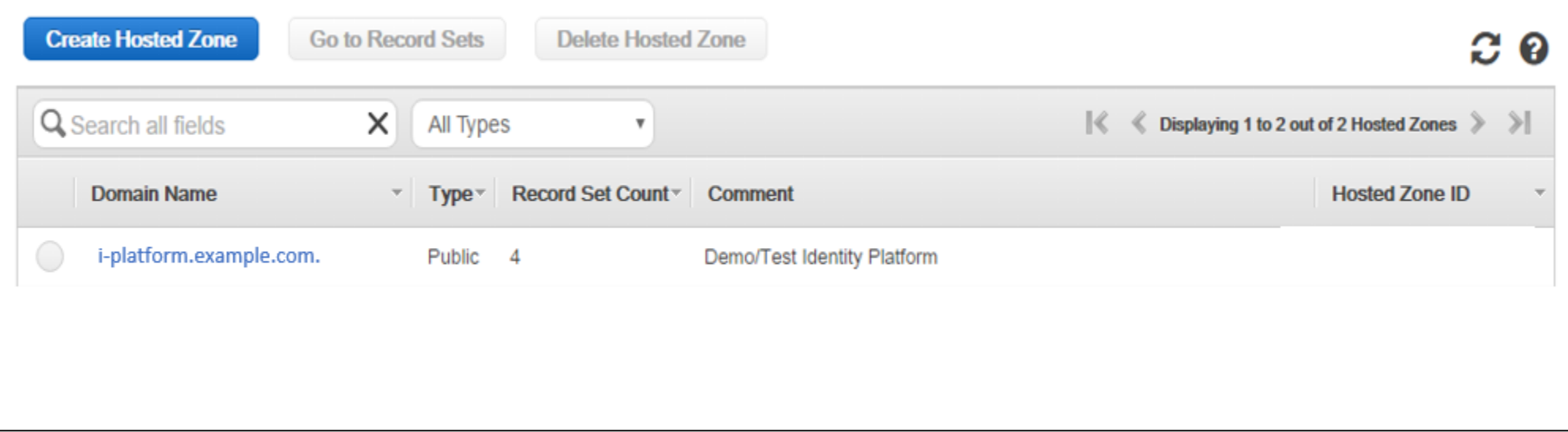

#### **通知用TOPICの作成**

### 各種通知用のSNS TOPICを作成

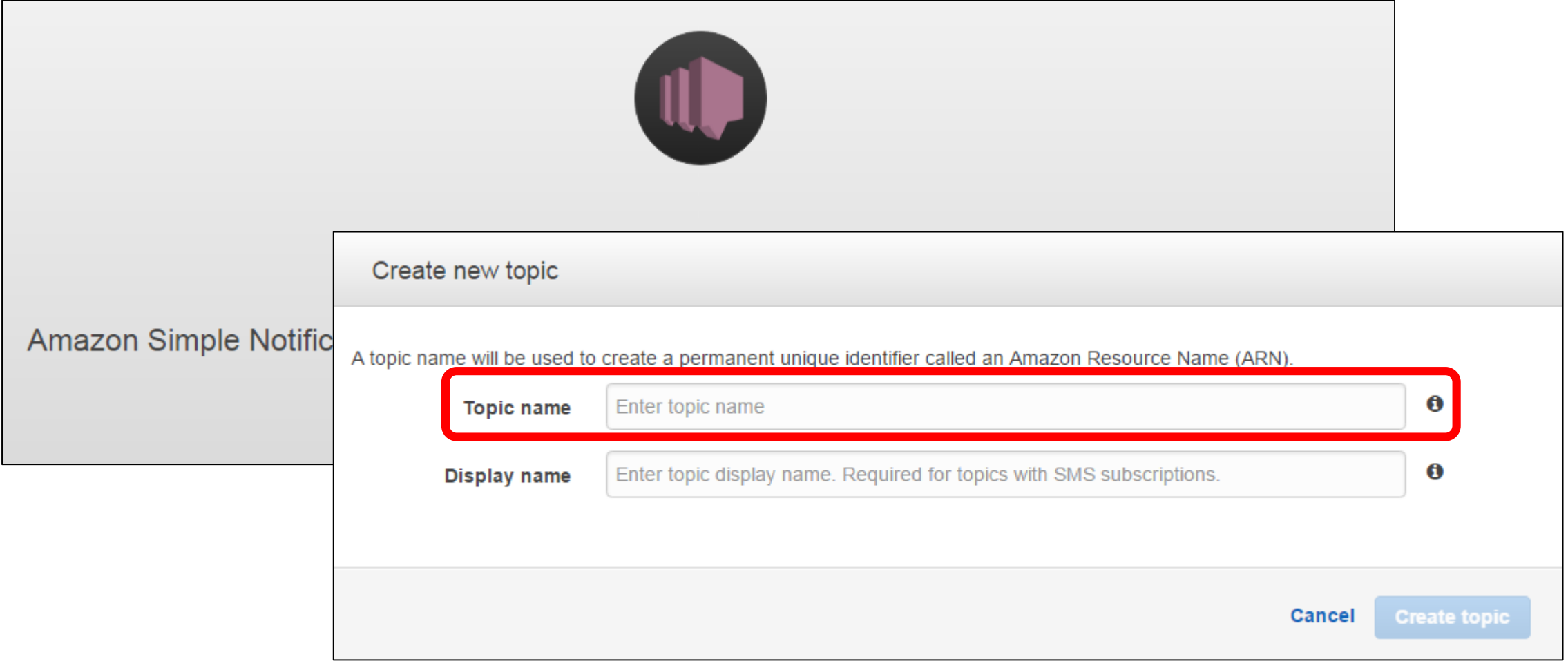

### **次工程のために以下を準備&メモしておきます**

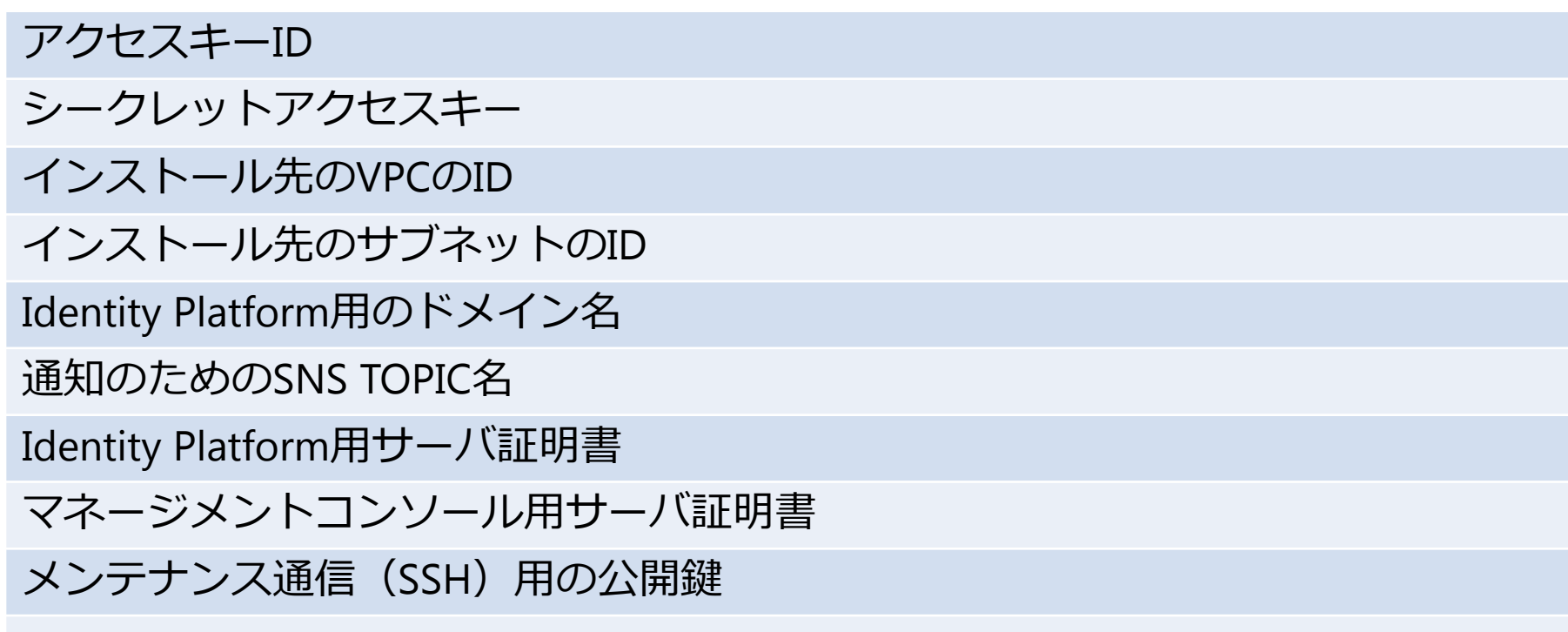

**下ごしらえ完了**

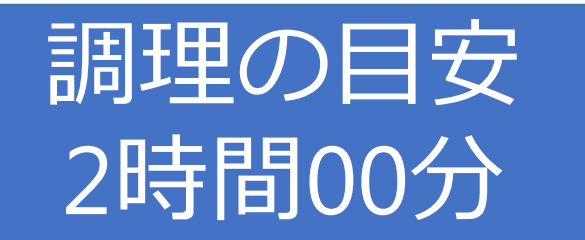

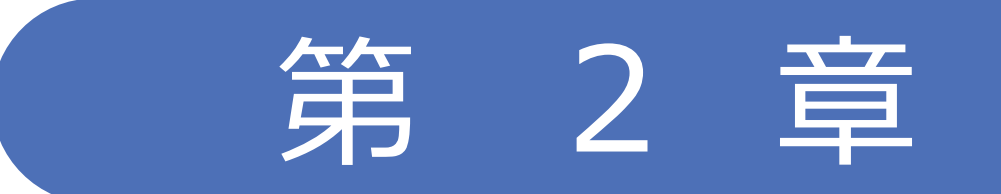

### 認証基盤の調理

### 認証基盤の調理の流れ • **マネージメントコンソール作成** • **ThemiStruct Identity Platform作成**

### **マネージメントコンソール** 化防爆用始日

#### **Create Stack**

### CloudFormationからCreate Stackをクリック

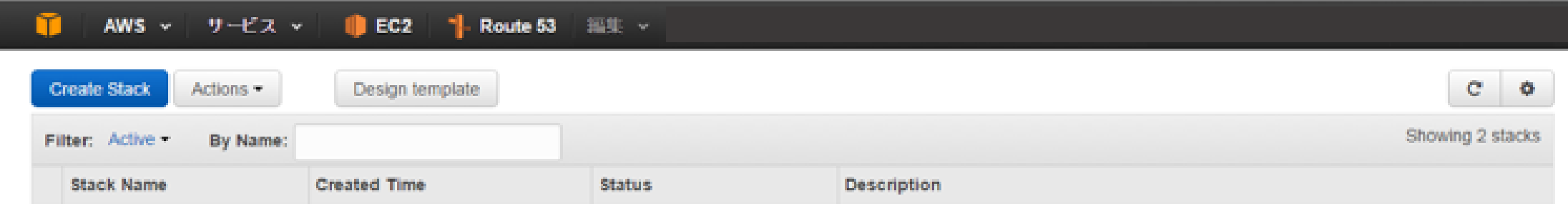

### **Identity Platformテンプレート選択**

### ThemiStruct Identity Platform用テンプレートをアップロード

Create stack

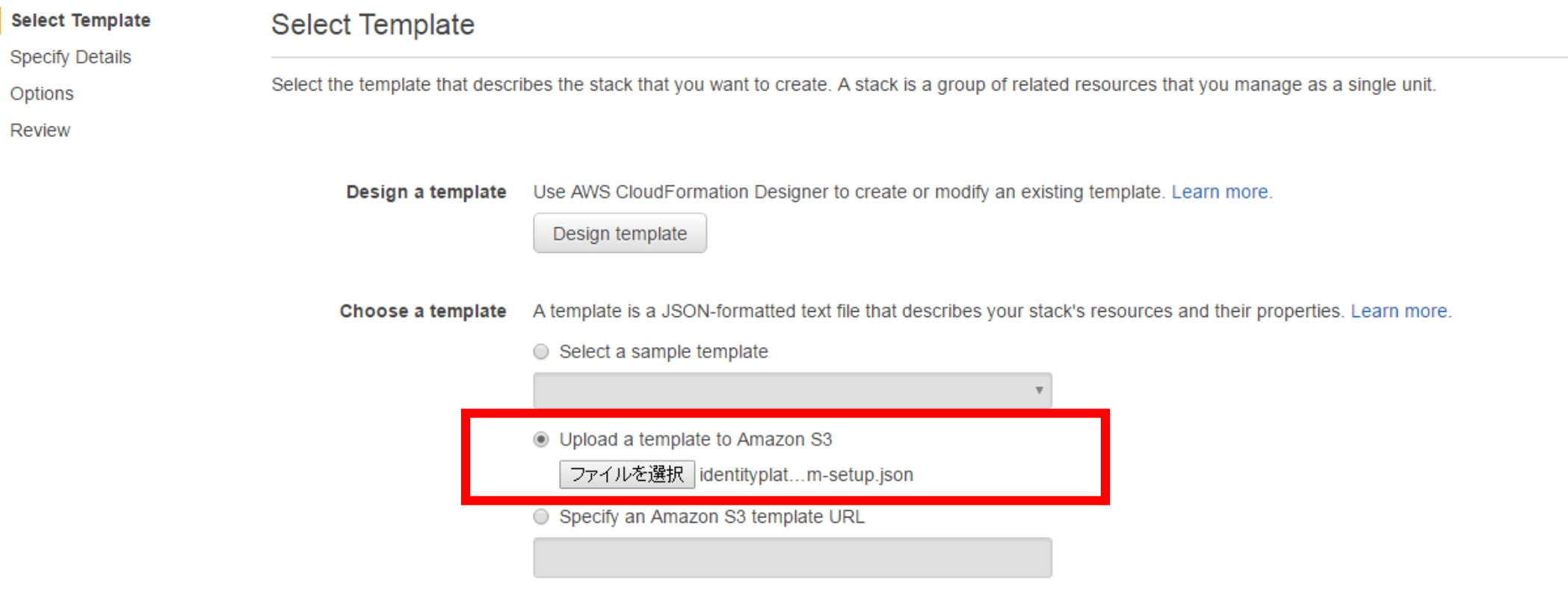

Copyright© 2016 OGIS-RI Co., Ltd. All rights reserved.

Cancel

**Next** 

### マネジメントコンソール作成時情報入力

インストールするVPC インストールするサブネット MCへアクセス可能なIPアドレス MCへSSHするためのユーザ名 MCへSSHするためのSSH公開鍵 インストールするドメイン名 通知のためのSNS TOPIC名 ThemiStruct Identity Platform用アクセスキー ThemiStruct Identity Platform用シークレットキー

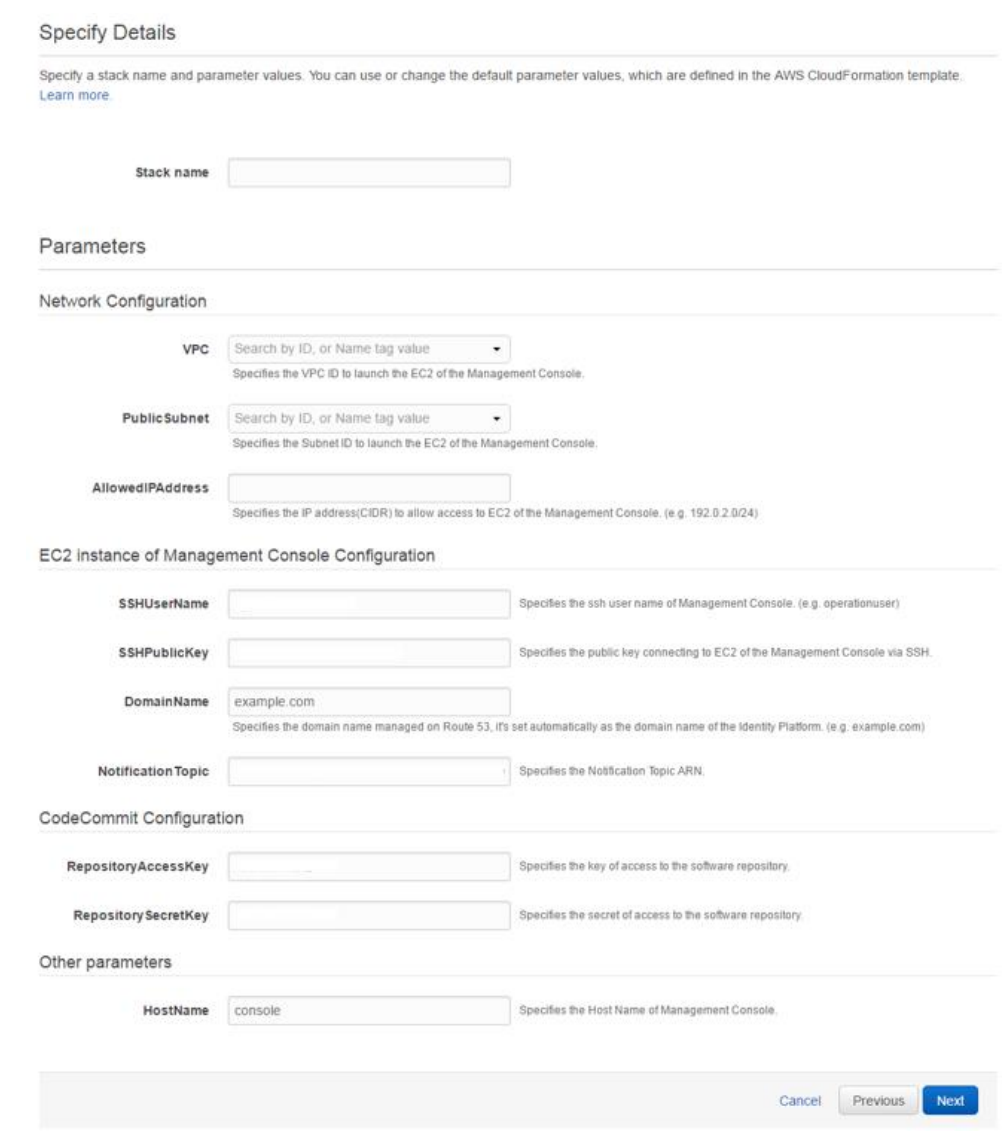

### **マネジメントコンソール作成時情報入力(ここで考える項目)**

### インストールするVPC インストールするサブネット **MCへアクセス可能なIPアドレス MCへSSHするためのユーザ名** MCへSSHするためのSSH公開鍵 インストールするドメイン名 通知のためのSNS TOPIC名 ThemiStruct Identity Platform用アクセスキー ThemiStruct Identity Platform用シークレットキー

#### **Specify Details** Specify a stack name and parameter values. You can use or change the default parameter values, which are defined in the AWS CloudFormation template Learn more Stack name Parameters Network Configuration Search by ID, or Name tag value VPC  $\cdot$ Specifies the VPC ID to launch the EC2 of the Management Console Public Subnet Search by ID, or Name tag value  $\cdot$ Specifies the Subnet ID to launch the EC2 of the Management Console AllowedIPAddress Specifies the IP address(CIDR) to allow access to EC2 of the Management Console, (e.g. 192.0.2.0/24) EC2 instance of Management Console Configuration SSHUserName Specifies the ssh user name of Management Console. (e.g. operationuser) SSHPublicKey Specifies the public key connecting to EC2 of the Management Console via SSH **DomainName** example.com Specifies the domain name managed on Route 53, it's set automatically as the domain name of the identity Platform. (e.g. example.com) Specifies the Notification Topic ARN. Notification Topic CodeCommit Configuration RepositoryAccessKey Specifies the key of access to the software repository **Repository SecretKey** Specifies the secret of access to the software repository Other parameters Specifies the Host Name of Management Console HostName console Cancel Previous Next

### **インストール開始**

### マネージメントコンソールのインストール開始

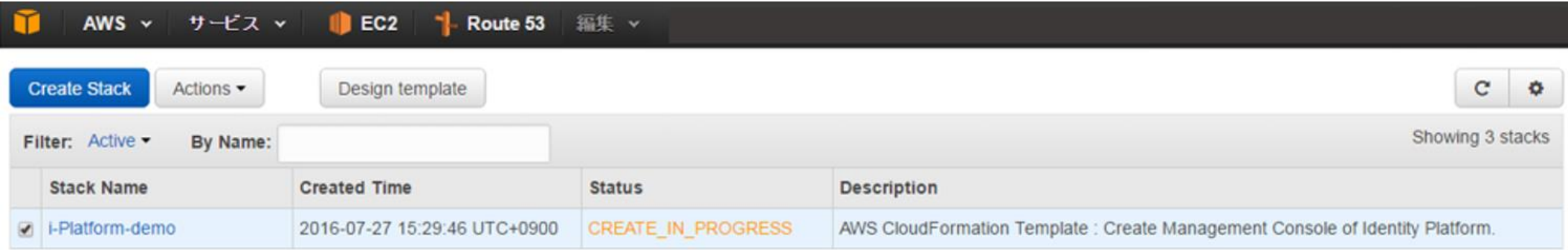

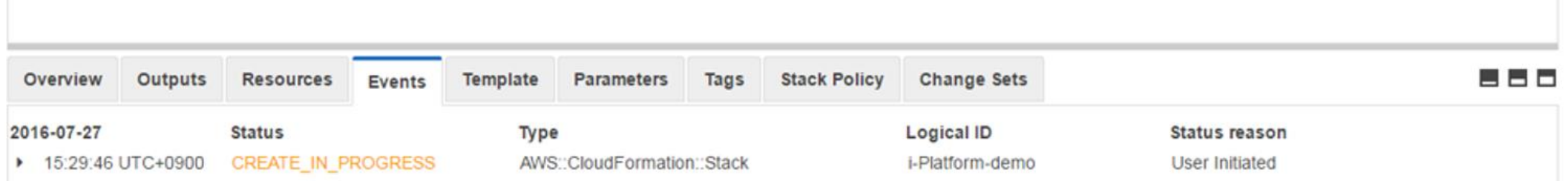

**分蒸らします**

# **マネージメントコンソール "不是成!**

### **Identity Platform 調理開始!**

#### **15工程で調理していきます (味付け5分、焼き/蒸らし90分)** Step 2 Step 3 Step 4 Step 5 Step 6 Step 7 Step 8 Step 9 Step 10 Step 11 Step 12 Step 13 Step 14 Step 15 Step 1 AWS情報設定 DB構 築 DB設 定 デプロイ設 定 デプロイ実 行 証明書設定 コンテンツ設定 セットアップ完了 コンテンツ配置

### **Identity Platformインストール時入力項目**

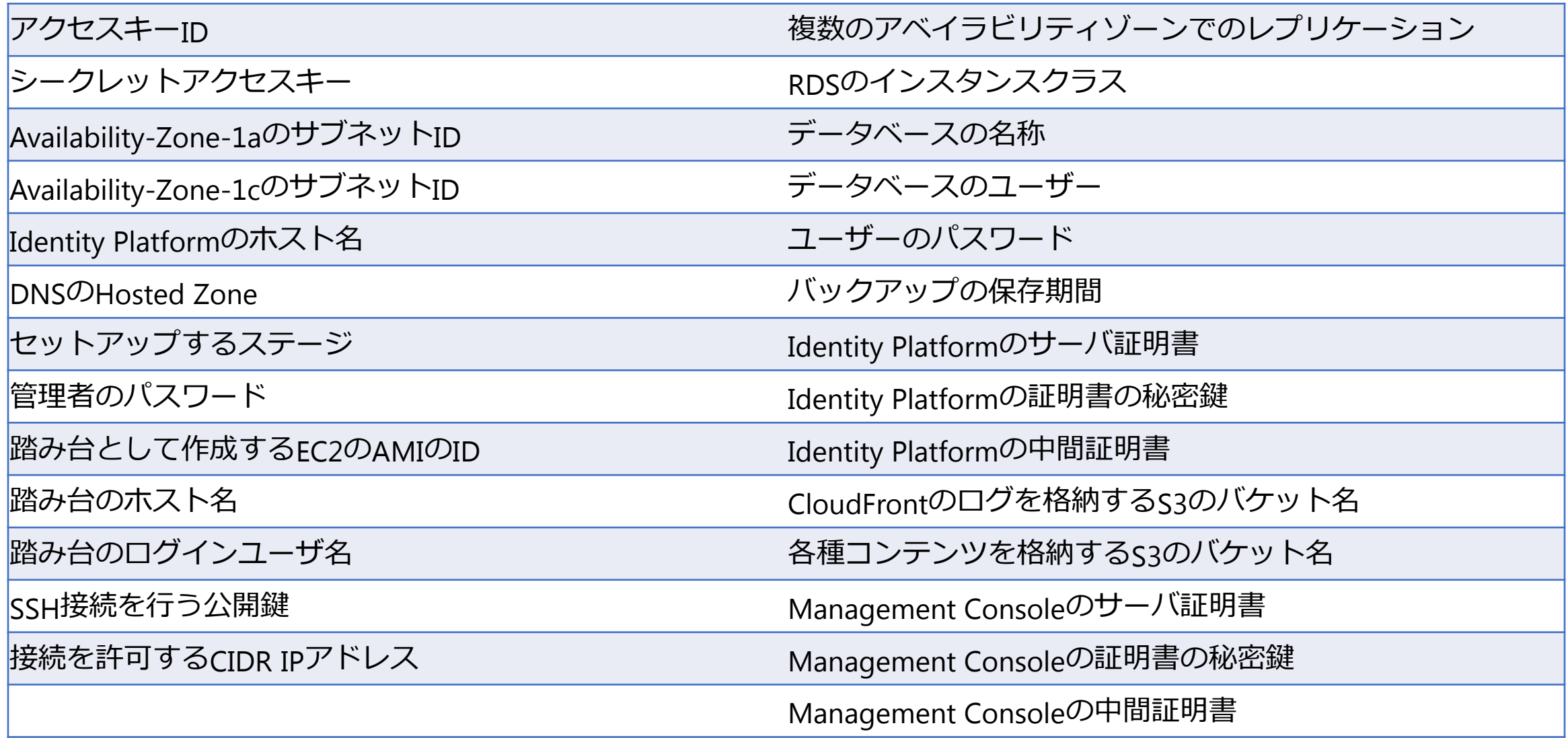

### **Identity Platformインストール時入力項目(ここで考える項目)**

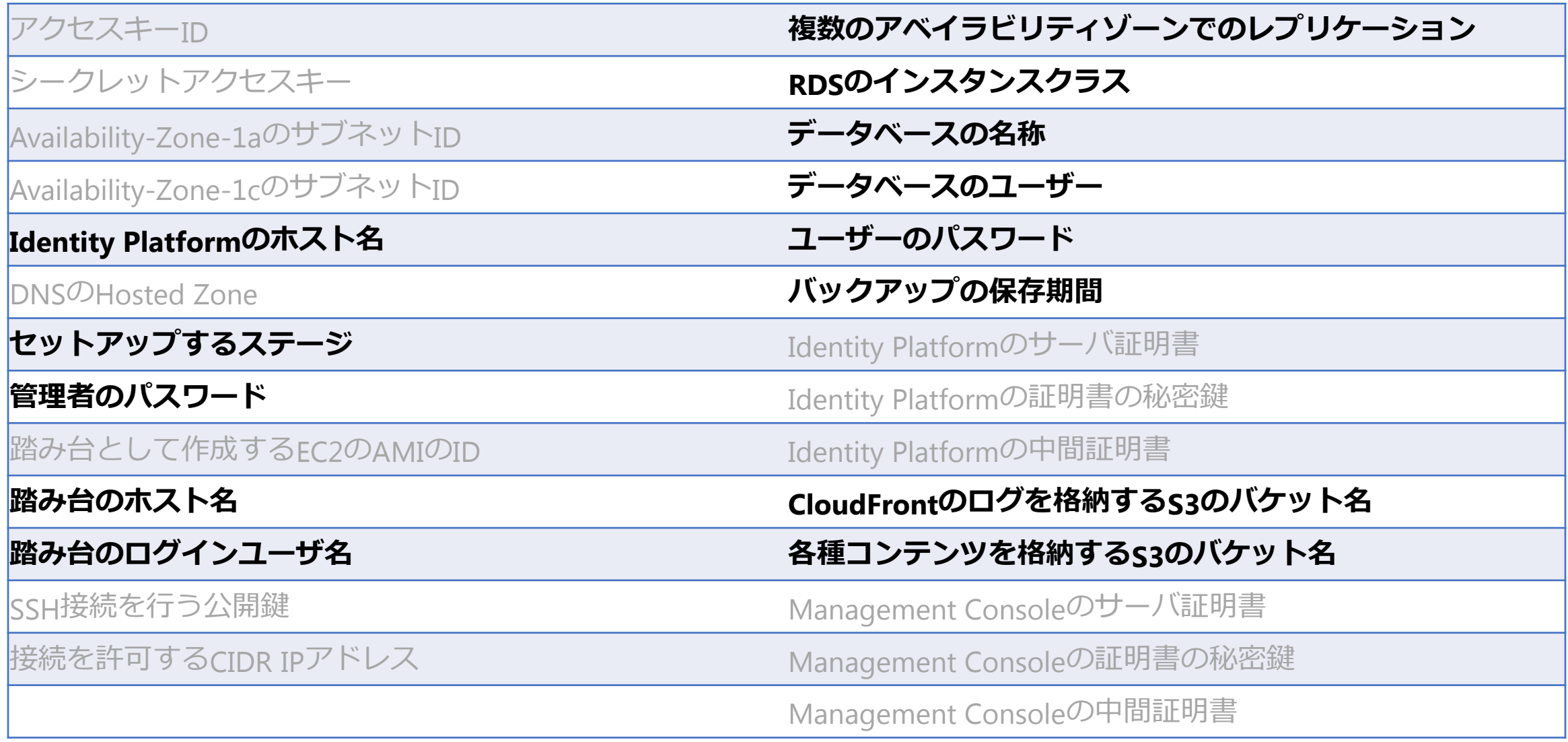
### **1.AWS情報設定**

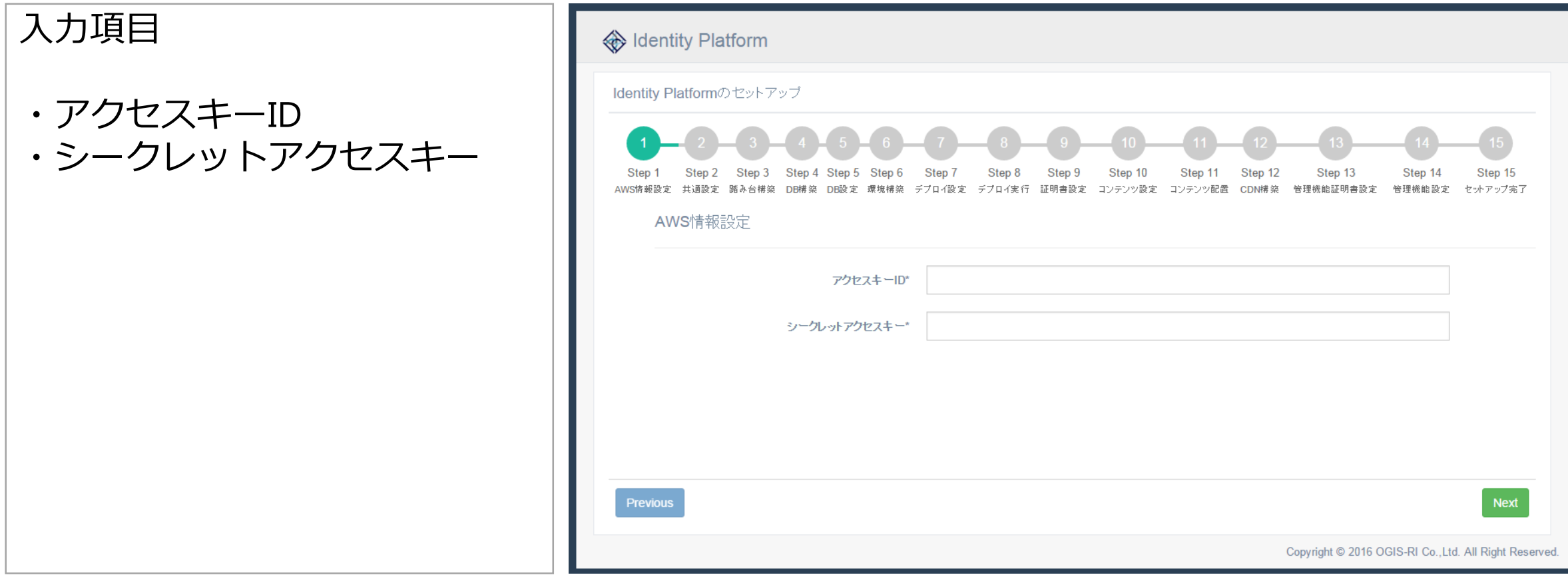

## **2.共通設定**

#### 入力項目

- ・サブネットID情報
- ・Identity Platformホスト名
- ・ドメイン名
- ・ステージ名
- ・管理者のパスワード

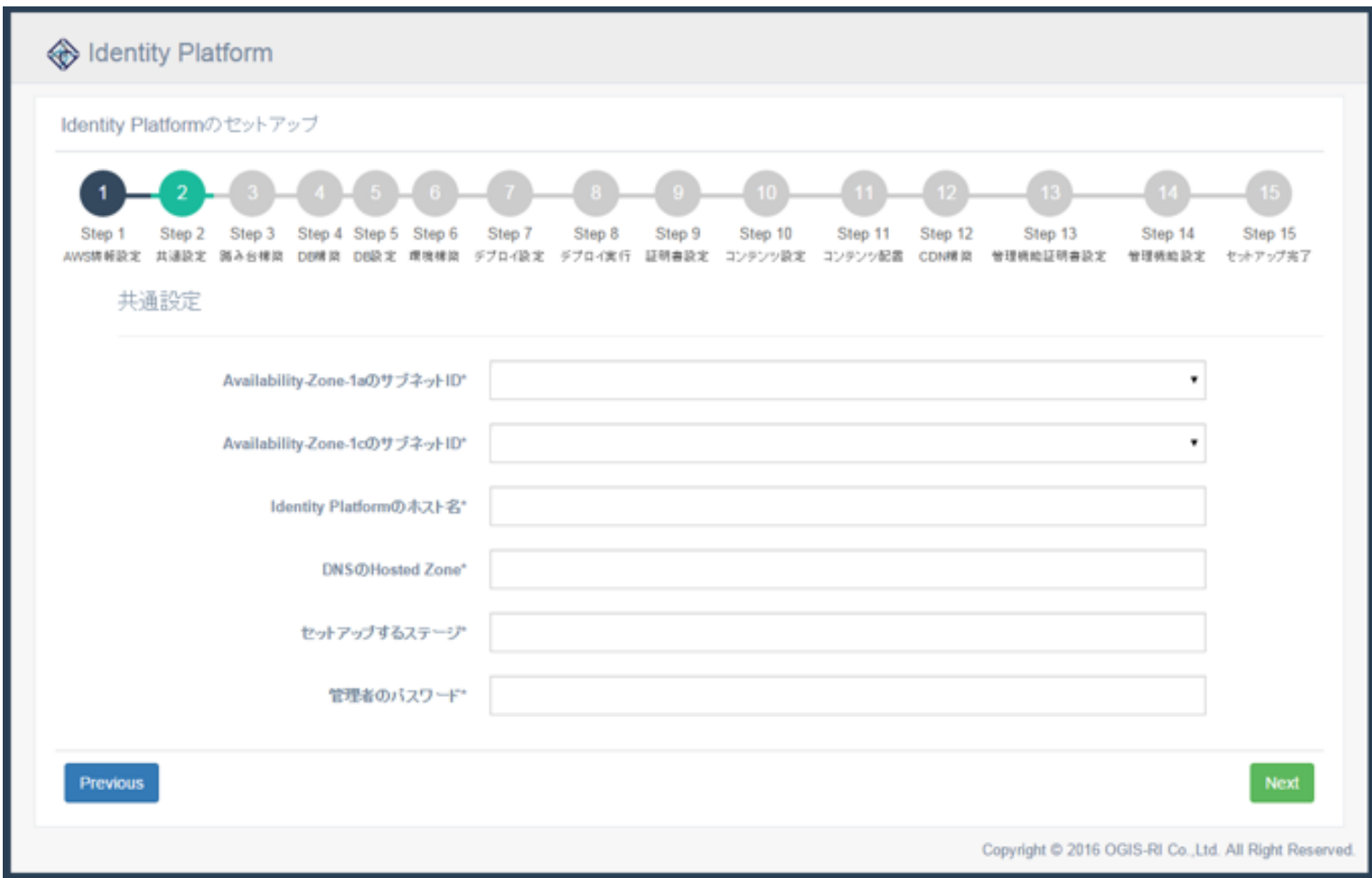

## **3.踏み台構築**

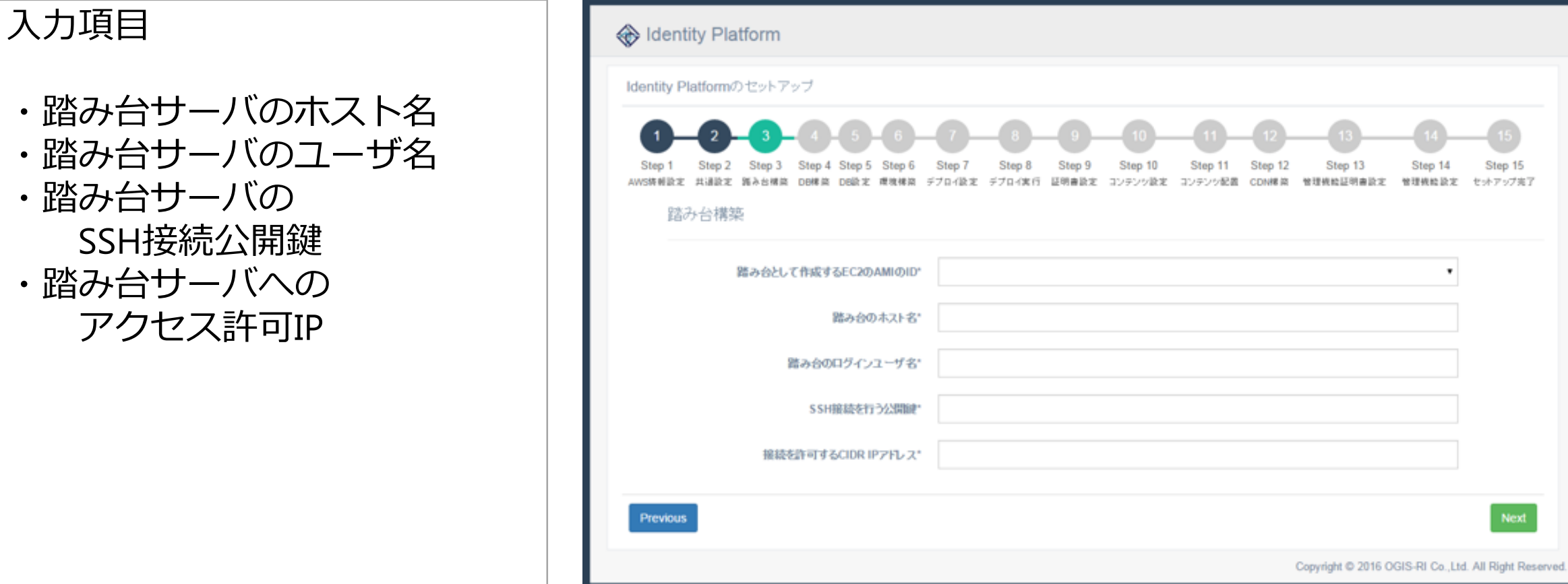

 $\sqrt{15}$ 

Step 15<br>セットアップ完了

 $Next$ 

## **4.DB構築**

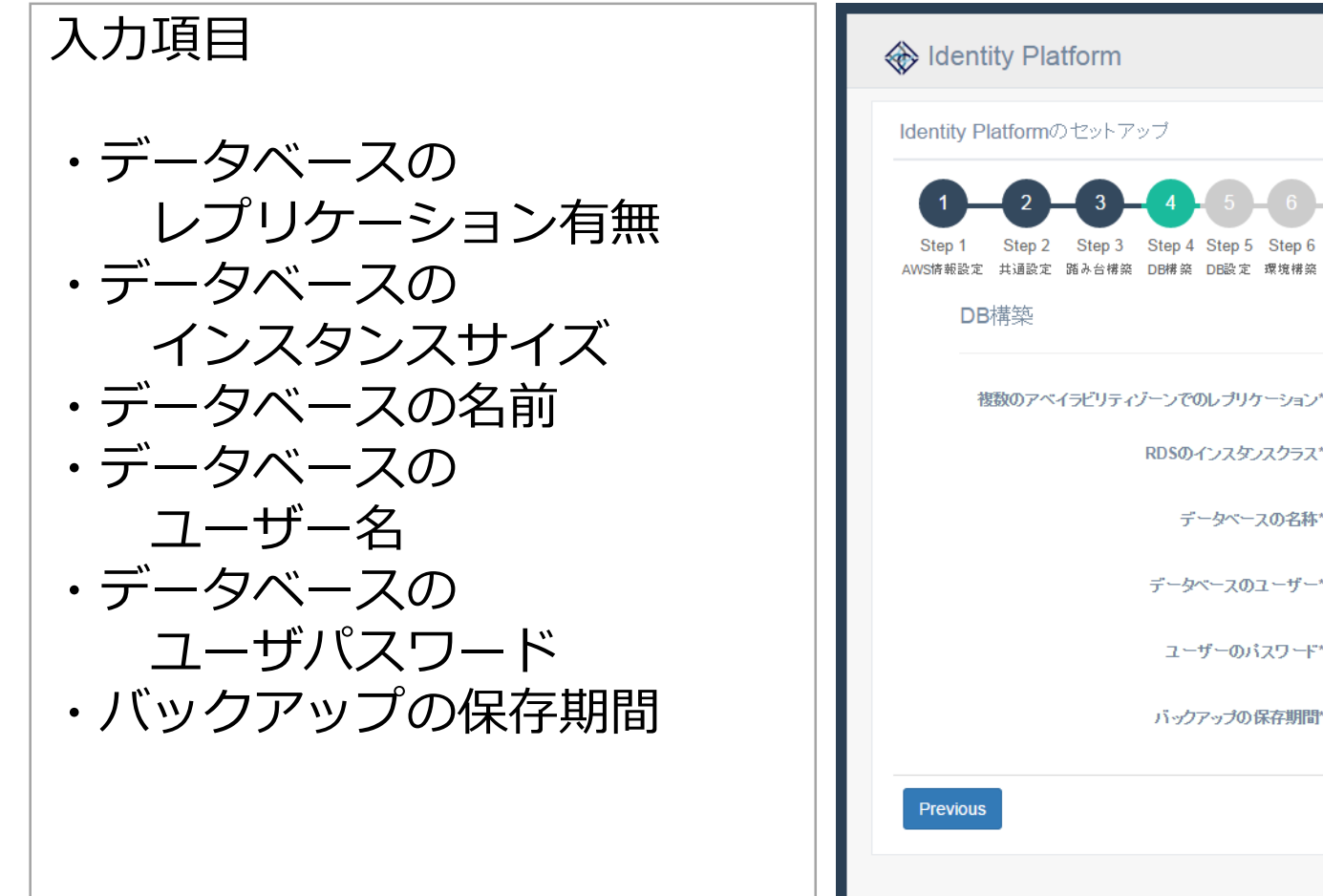

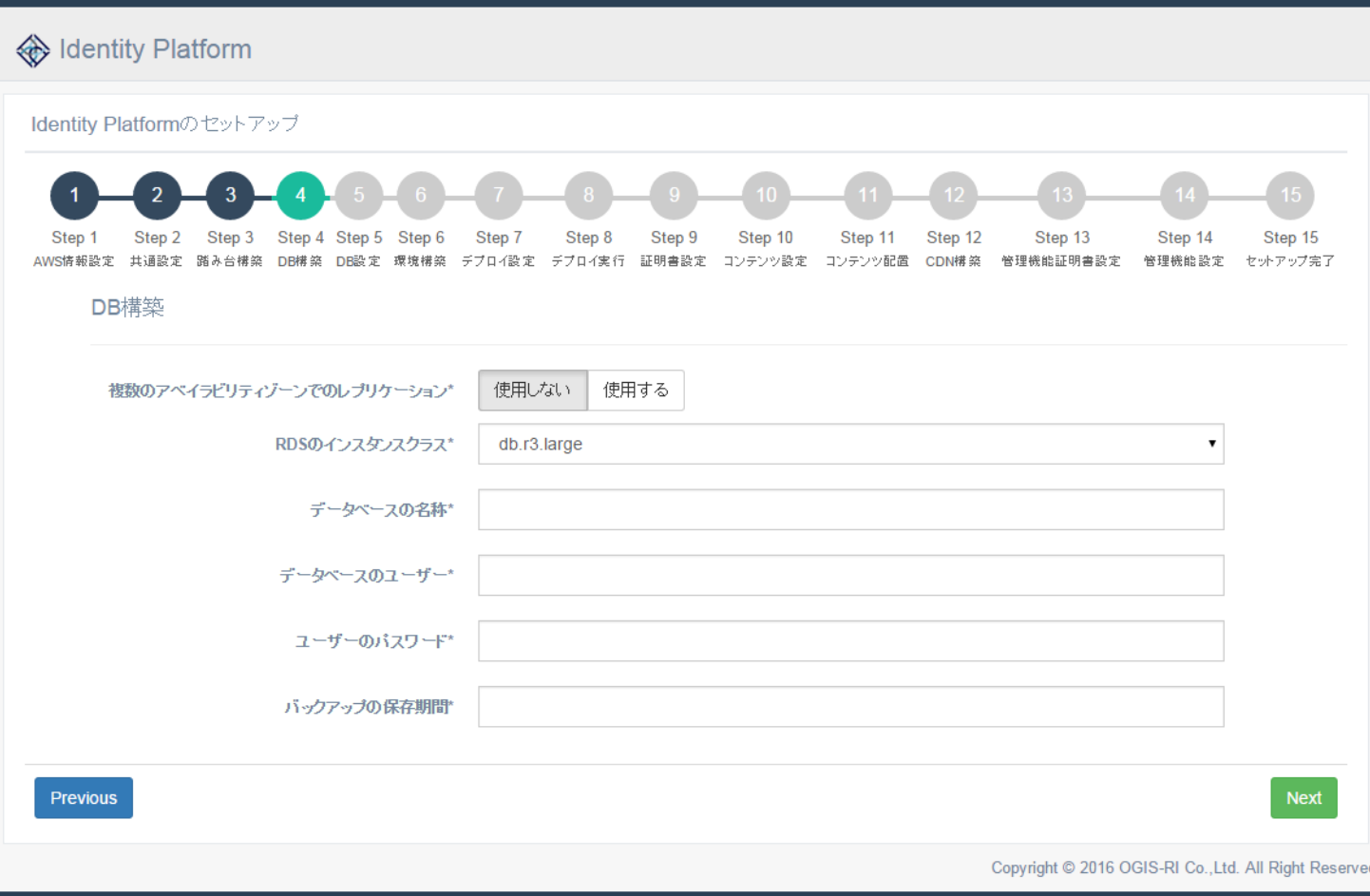

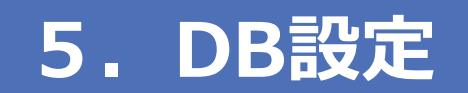

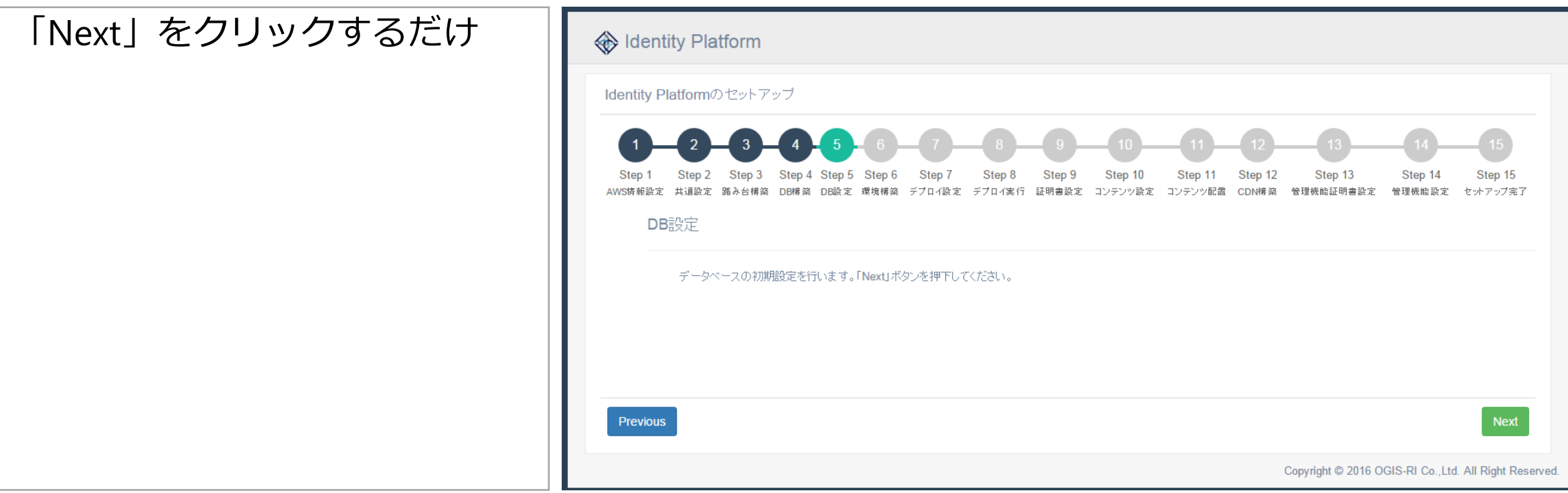

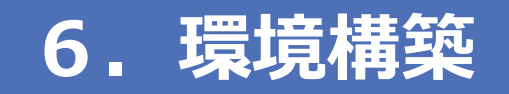

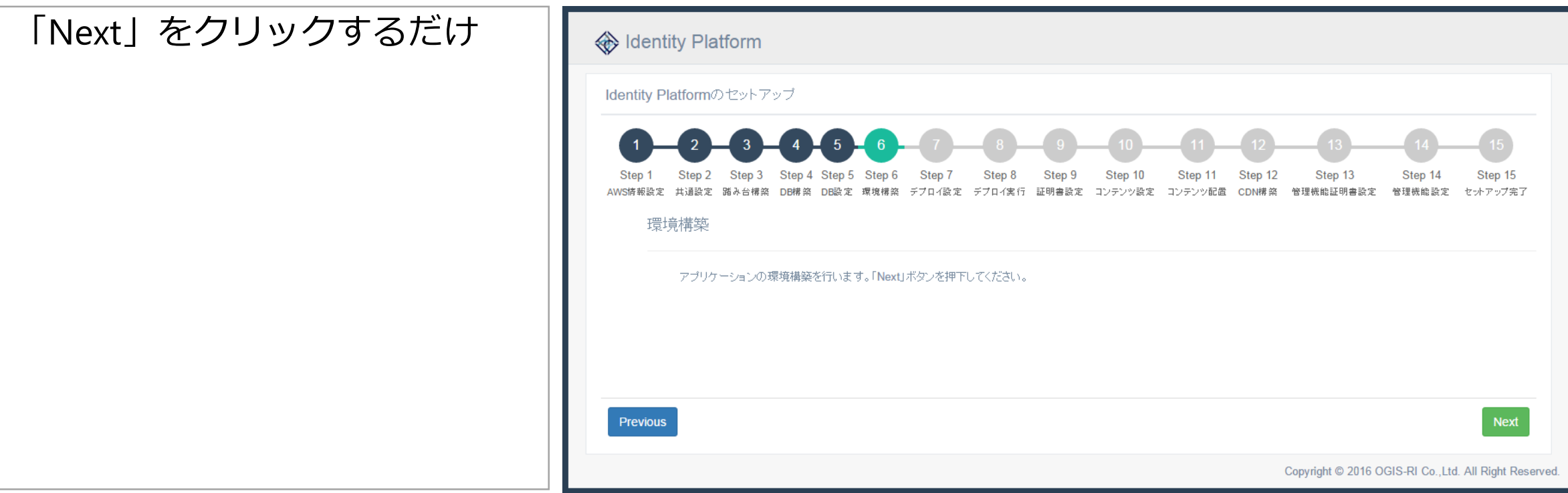

## **7.デプロイ設定**

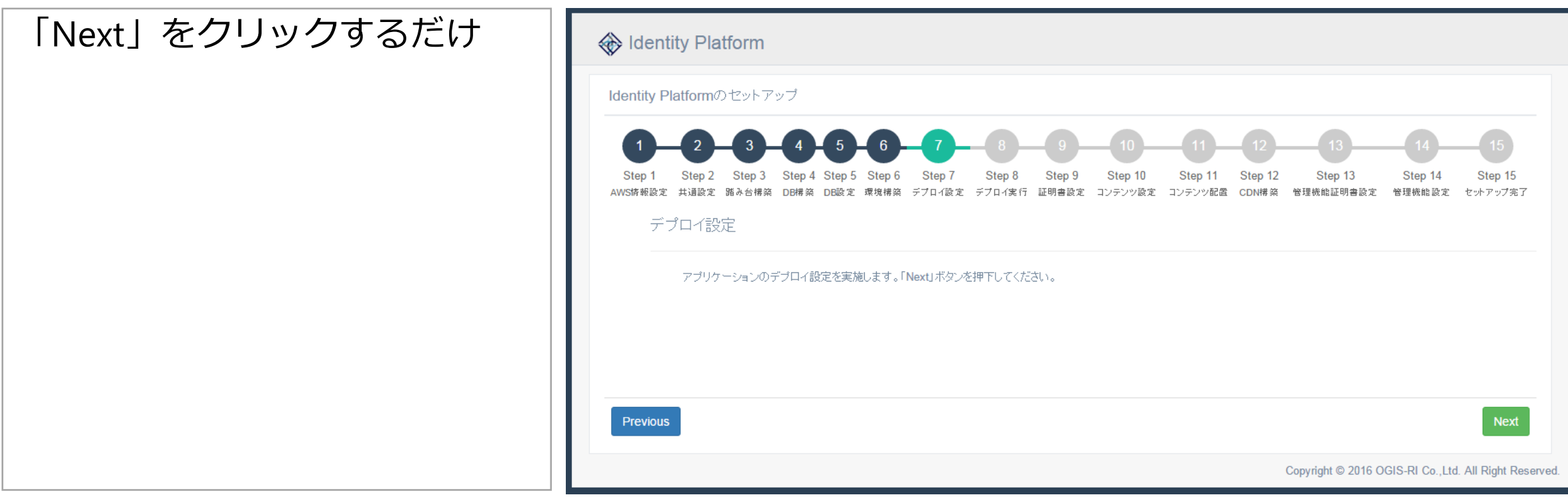

## **8.デプロイ実行**

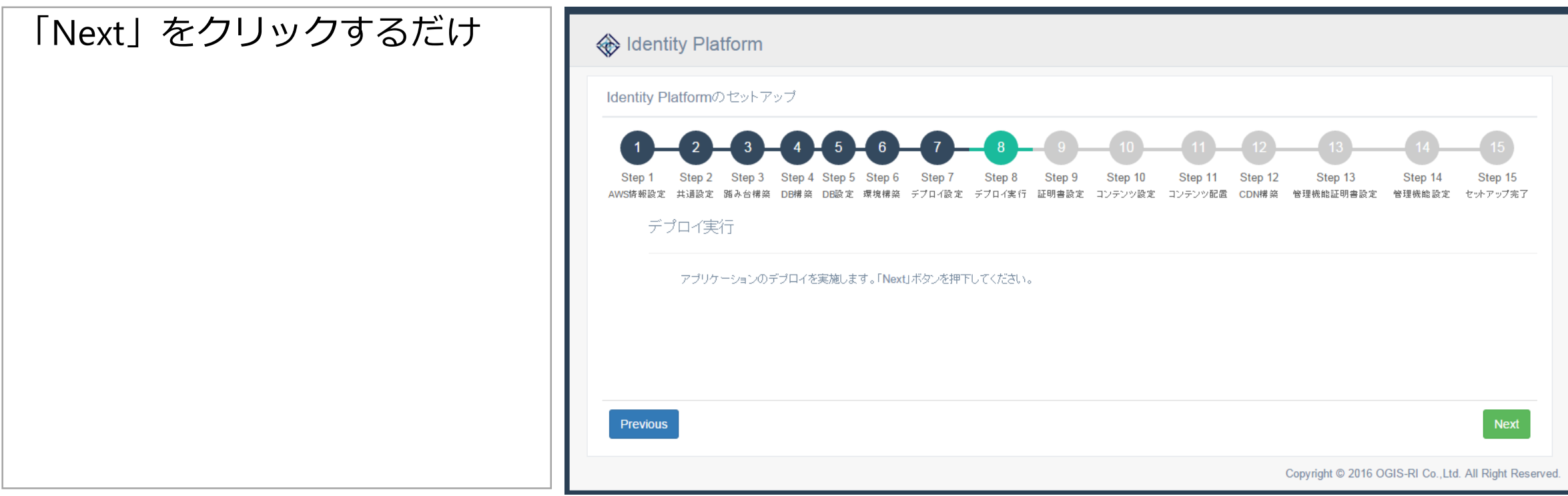

## **9.Identity Platform用サーバ証明書設定**

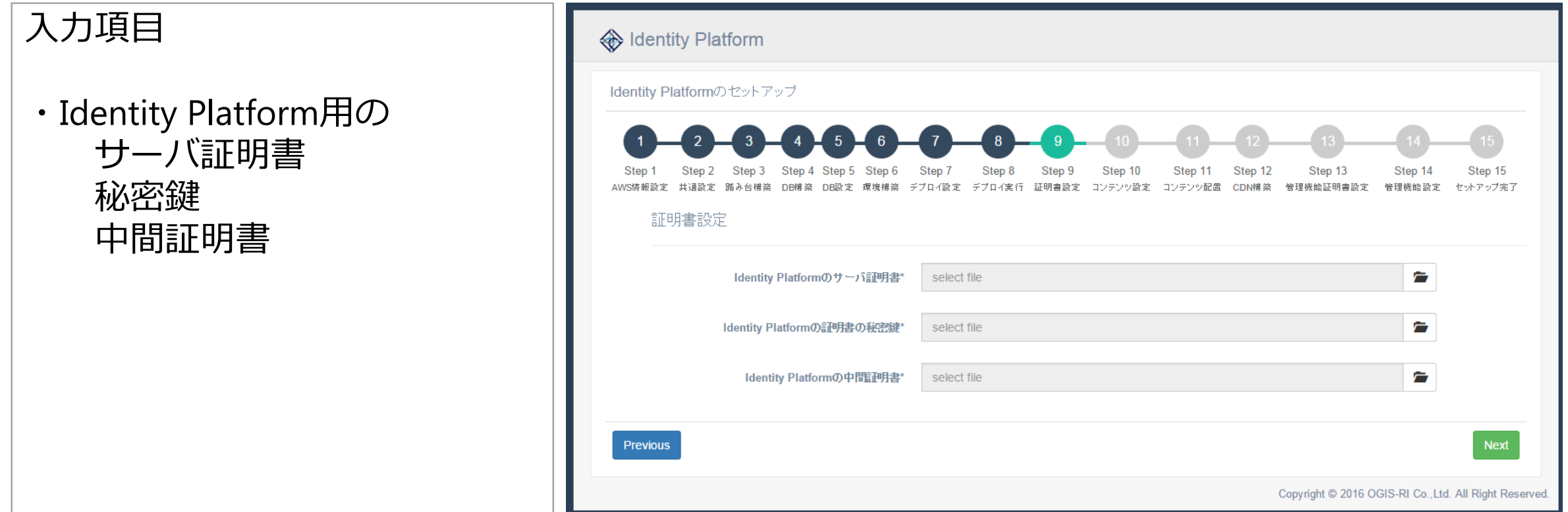

## **10.コンテンツ設定**

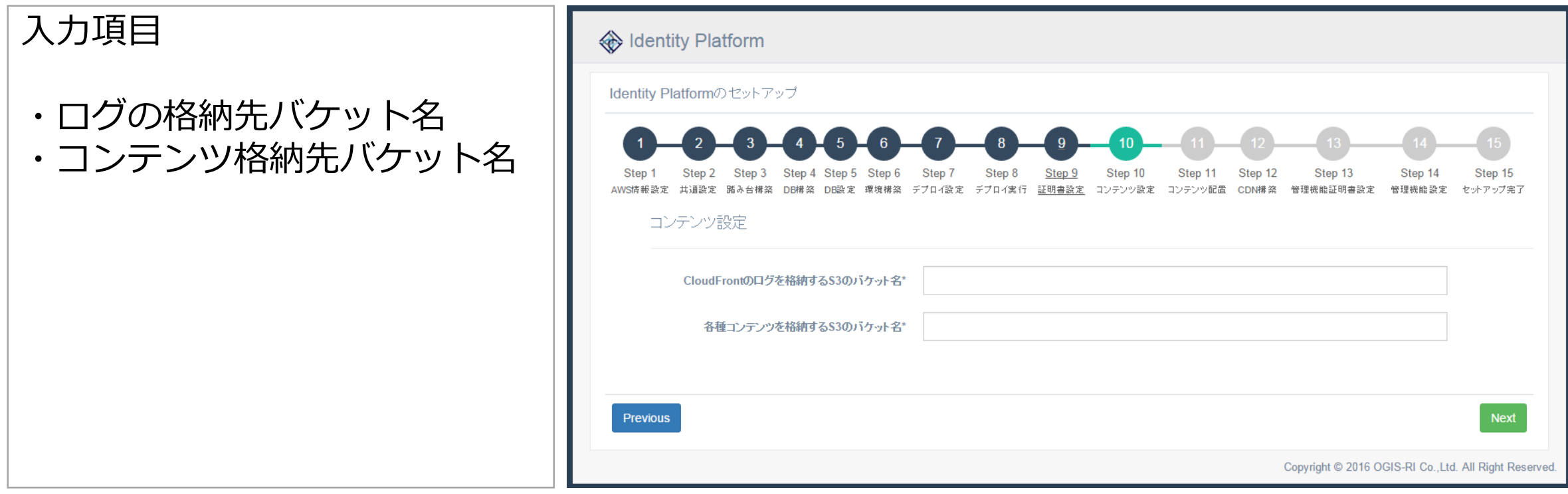

## **11.コンテンツ配置**

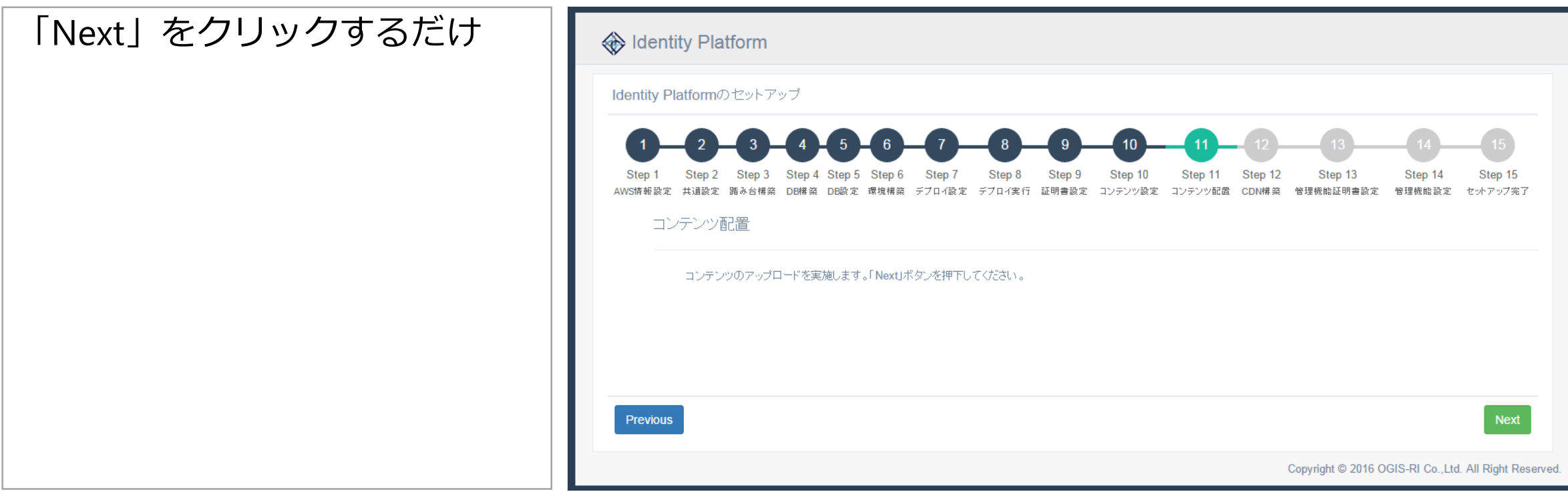

## **12.CDN構築**

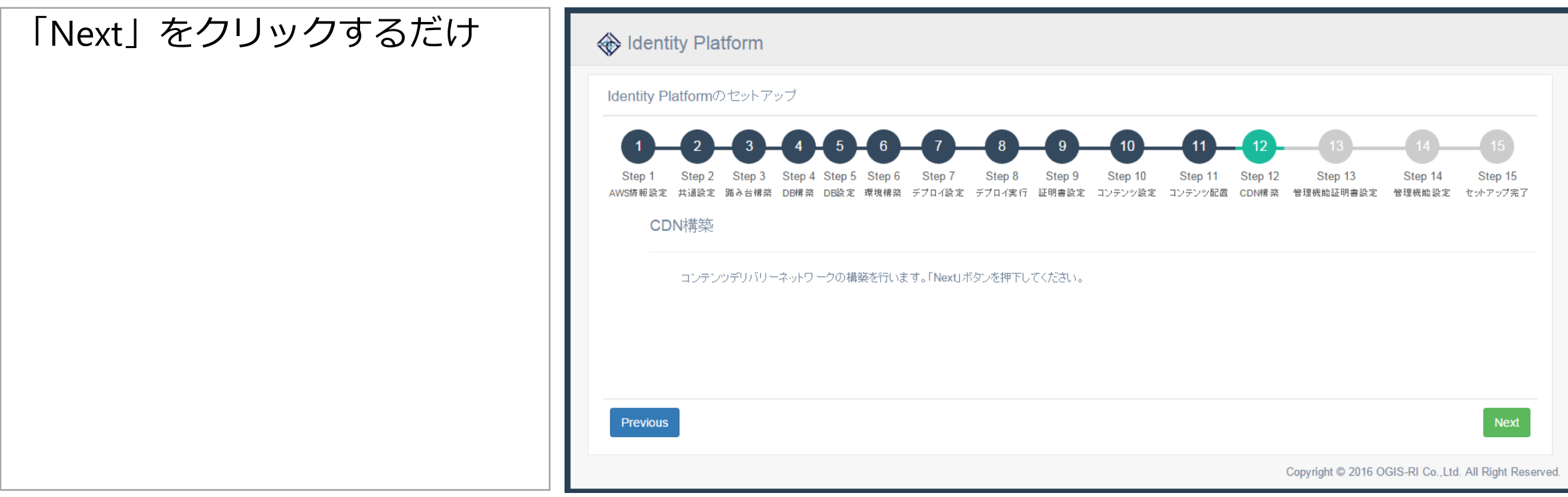

## **13.管理機能証明書設定**

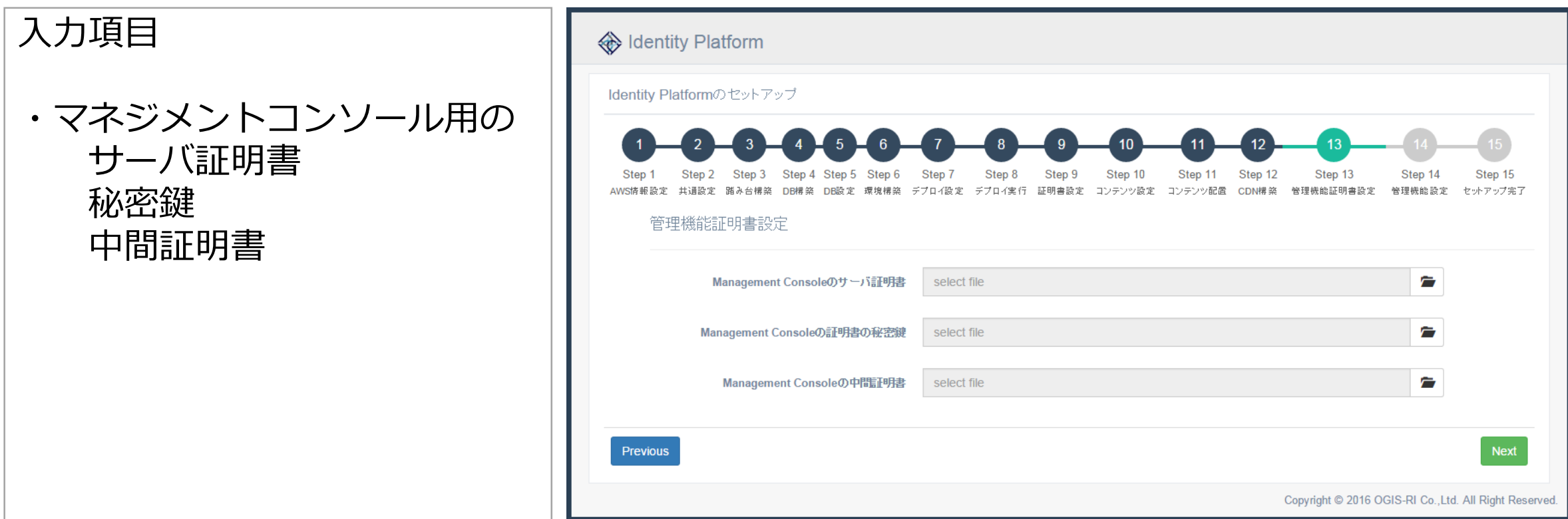

## **14.管理機能設定**

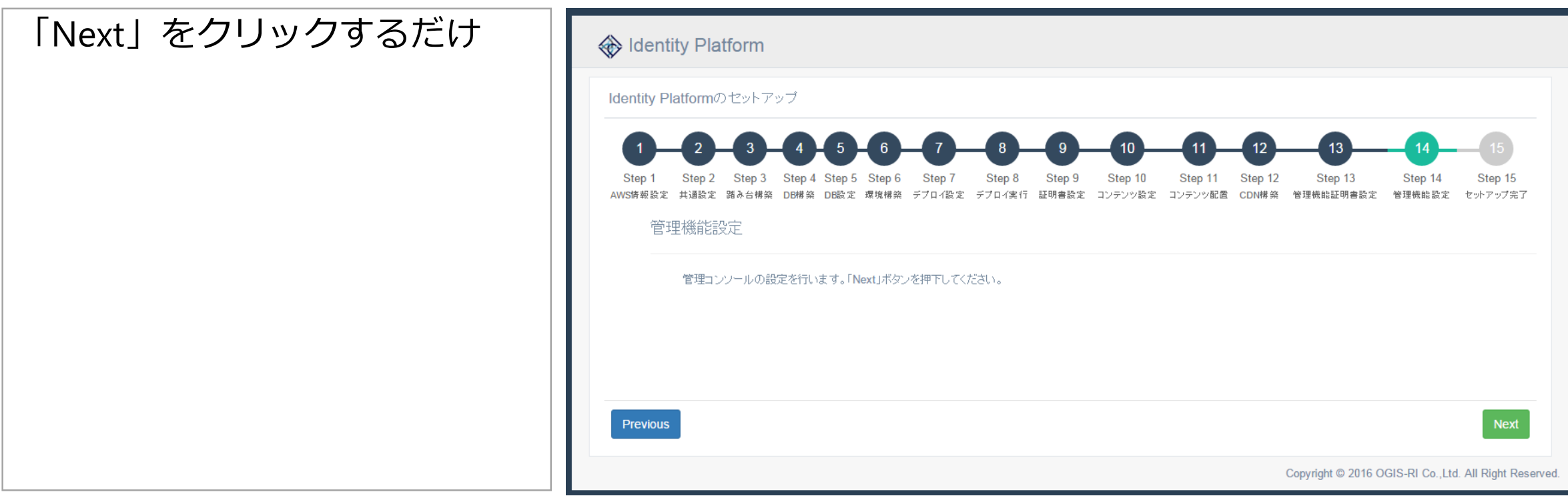

## **15.管理コンソールの再起動**

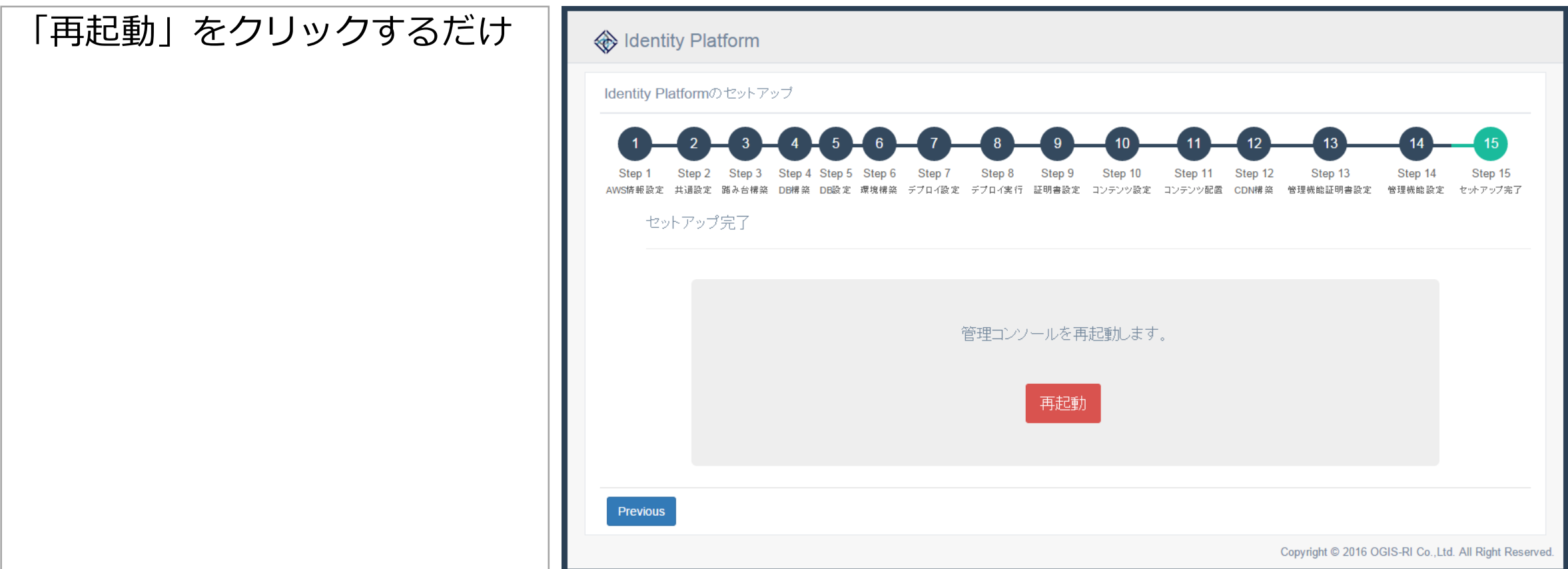

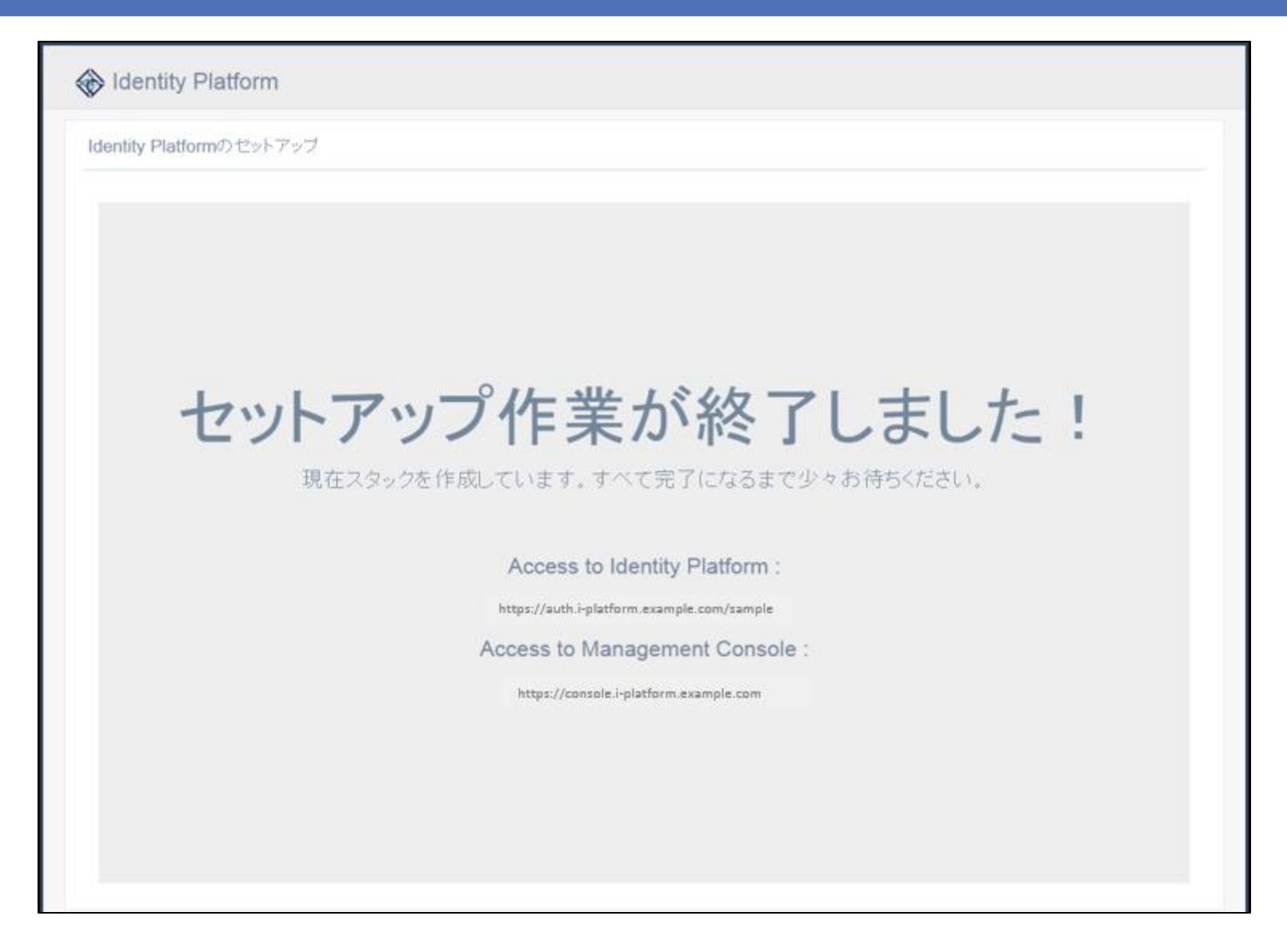

## まず認証基盤できた!

# **SEPROM THE PROPERTY AND SURVEY AND SURVEY AND SURVEY**

0000000000000

## **ThemiStruct** Identity Platform

Mysq

AwsLambda

PIGateway

Amazon RDS

Mysql

 $Q_0$ 

Amazon CloudFront & WAF

HTTPS

 $\bigoplus$ 

HTTPS

**User** 

-2

HTTPS

Amazon API

Admin

HTTPS

MysQL

B

Console

Mysql

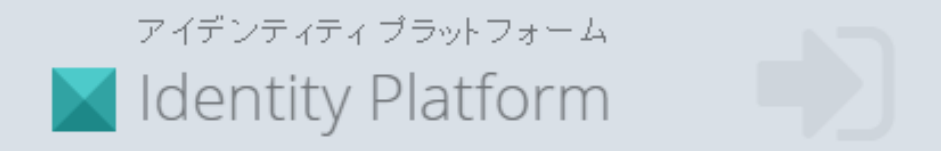

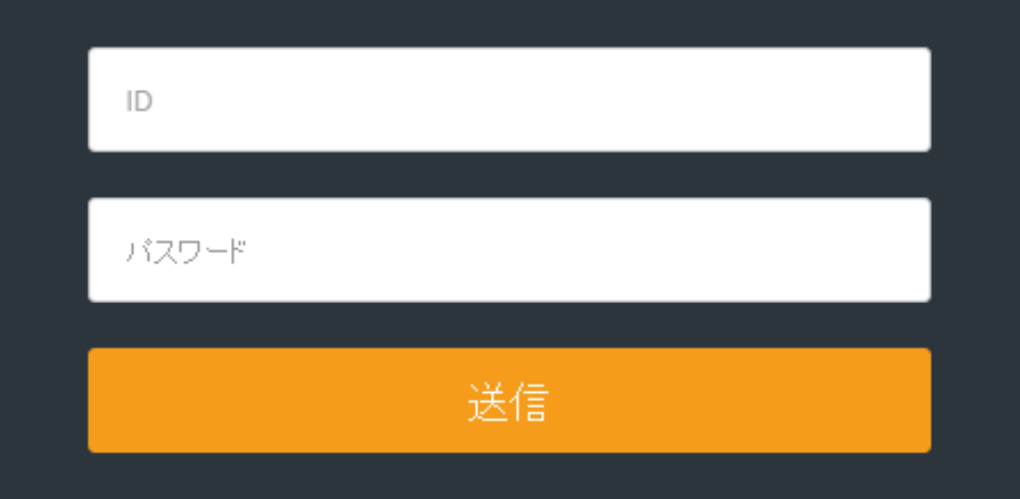

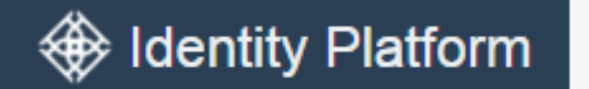

tsipadmin Administrator

**备** Home

≗ **User** 

숌 Authentication Federation

v

 $\checkmark$ 

 $\checkmark$ 

 $\checkmark$ 

**Application** 

**Global Config** ۰

#### Identity Platform Admin Page you can configure some of parameters.

Copyright© 2016 OGIS Copyright© 2016 OGIS -RI Co., Ltd. All rights reserved. -RI Co., Ltd. All rights reserved. 57

#### Administrator Management Console Page

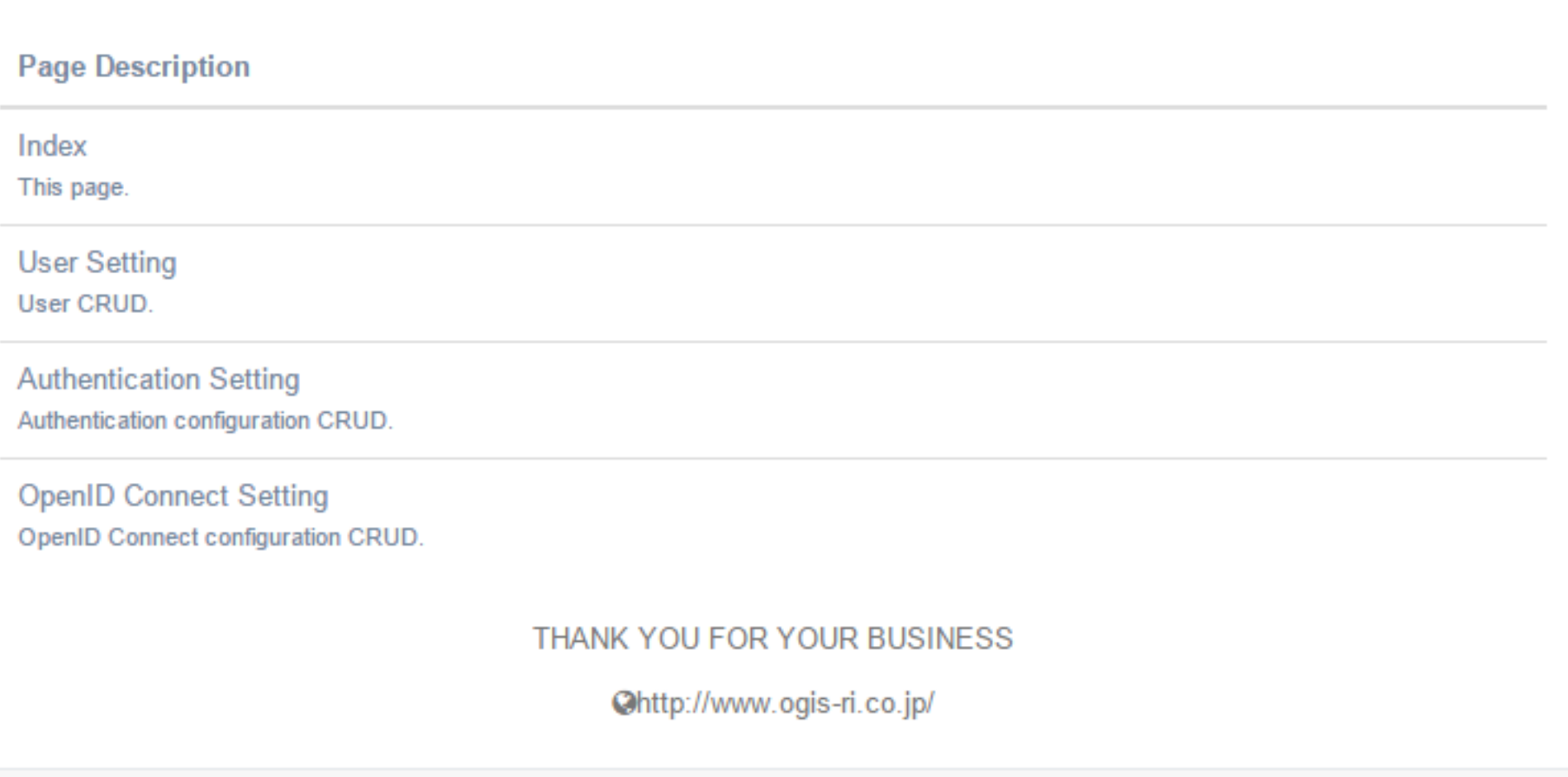

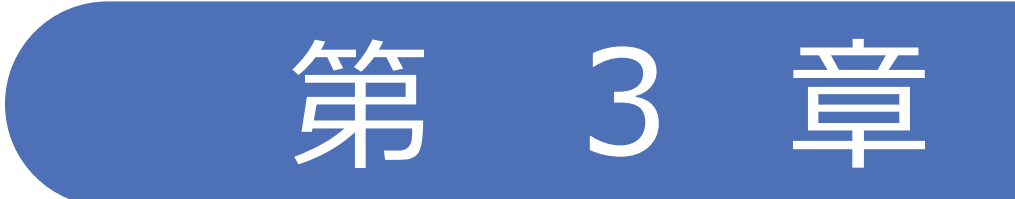

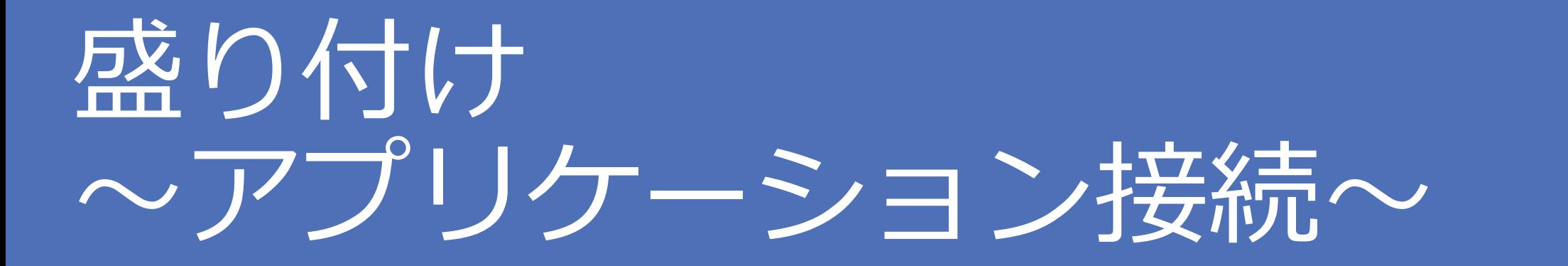

## **本日盛り付けるアプリケーション**

## オンプレミスのデータセンターに配置されたアプリケーション

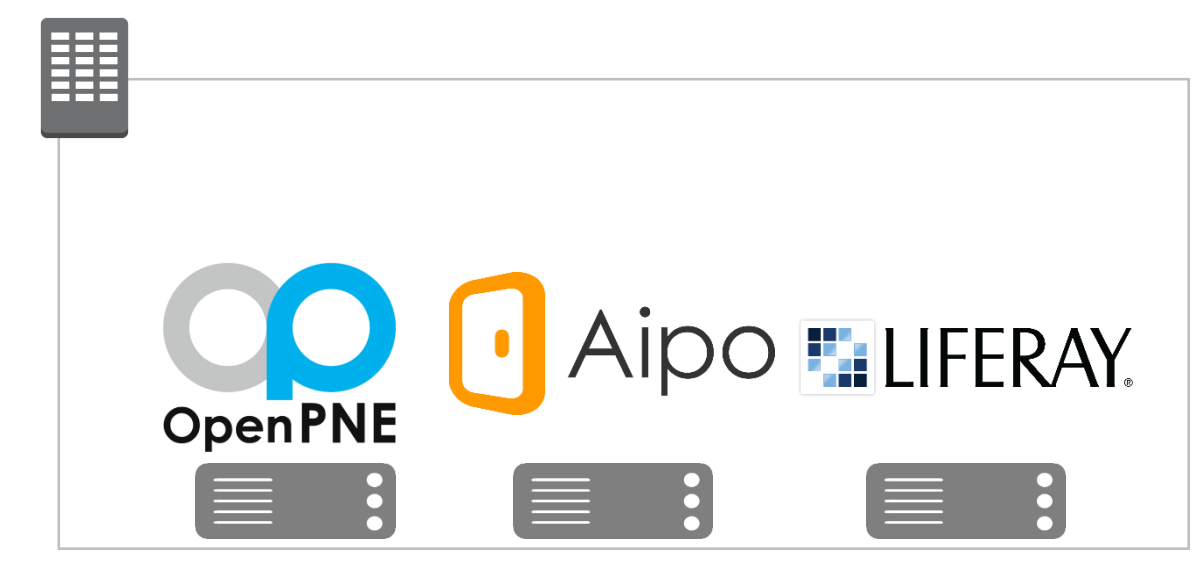

クラウドサービス

## Office 365

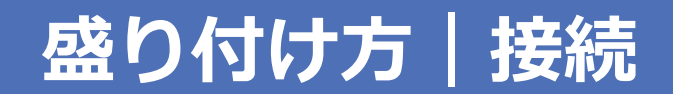

## 盛り付け方は3パターンをご用意

## ロ エージェントによる接続

## ロ リバースプロキシによる接続

## ロ フェデレーションによる接続

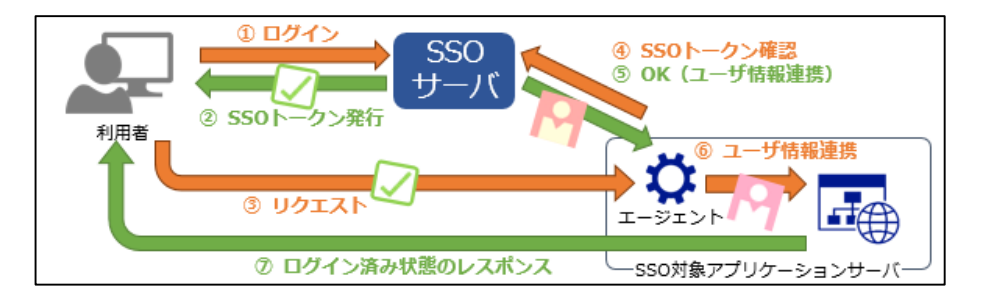

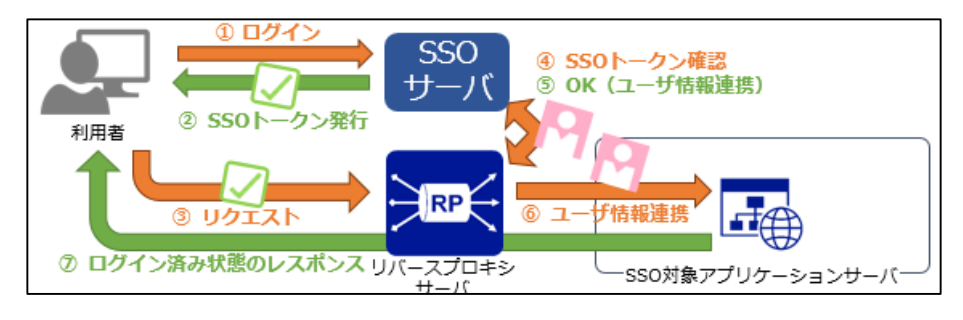

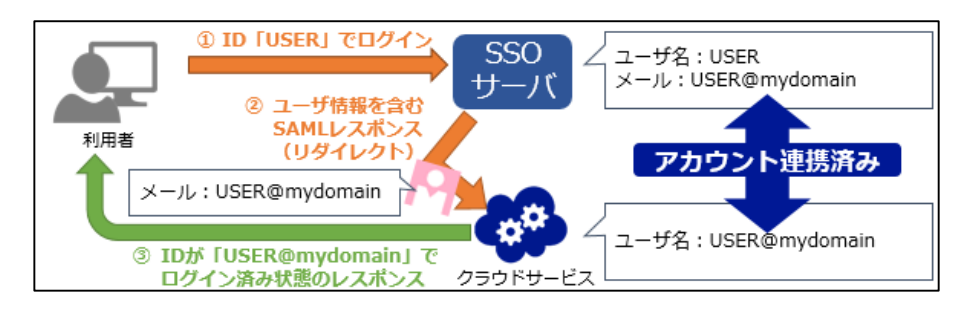

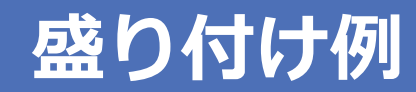

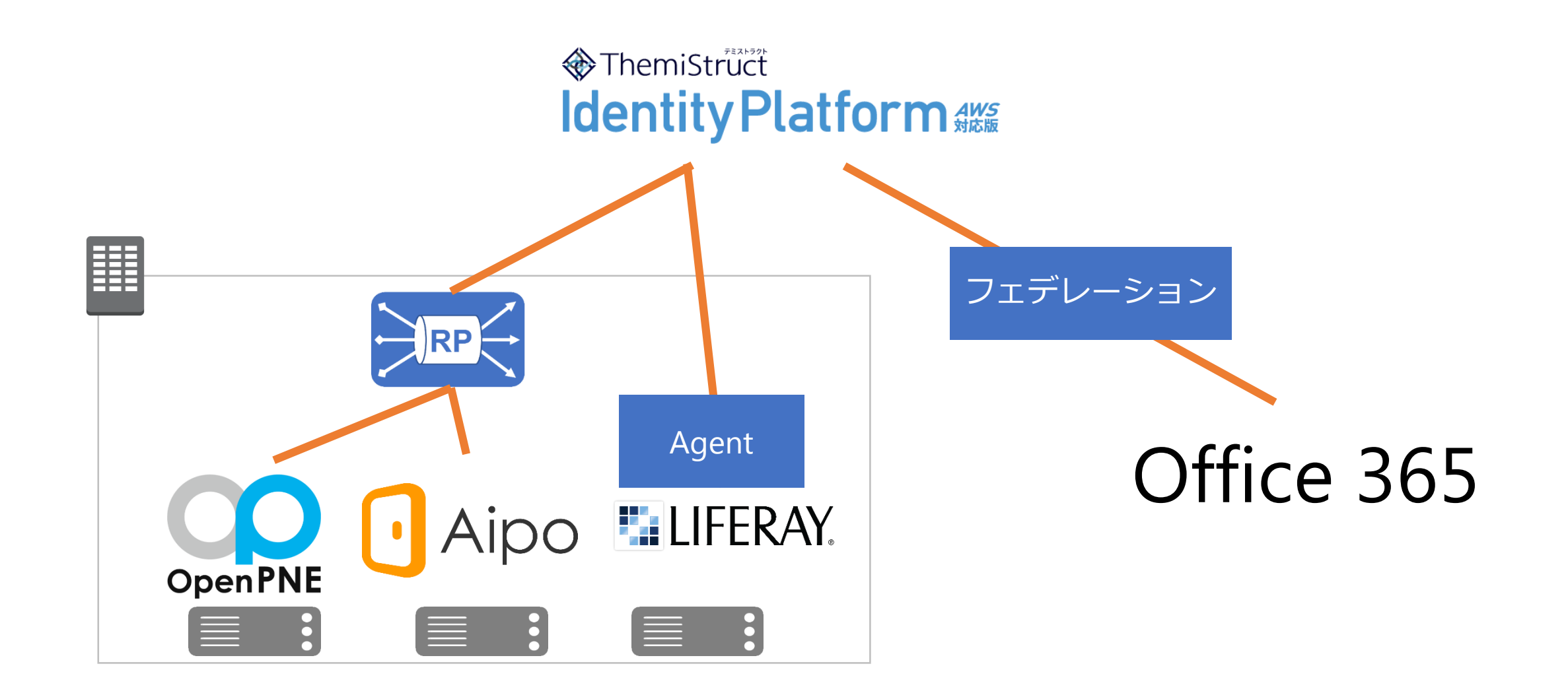

## **参考|リバースプロキシでの接続①**

## リバースプロキシでアプリケーションに接続する場合

## 1. ThemiStruct Identity Platformへのアプリ登録

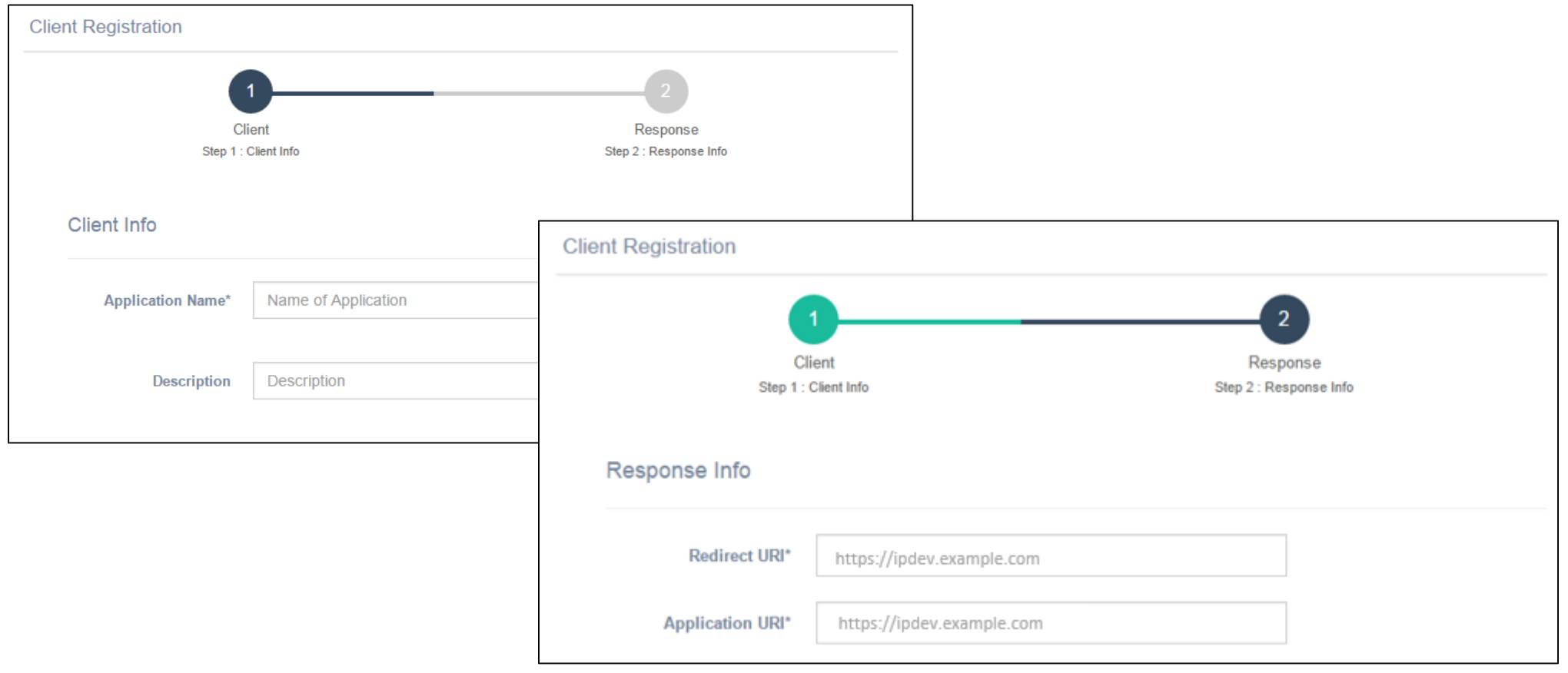

## **参考|リバースプロキシでの接続②**

## リバースプロキシでアプリケーションに接続する場合

## 2. フェデレーションプロキシ構築キットでアプリ接続

### 1.フェデレーションプロキシのインストールを実行

# /opt/federationproxy/install.sh

### 2.addappコマンドを実行

# /opt/federationproxy/addapp.sh ¥

- -p openpne ¥
- -v https://openpne.example.com:443 ¥
- -d https://dest.example.com:443 ¥
- -o https://op.example.com:443/prod ¥
- -c /etc/pki/tls/certs/openpne.crt ¥
- -k /etc/pki/tls/private/openpne.key ¥
- -I openpne.jNuaTZ3B ¥
- -s sX79zi3Y

## **参考|Office 365 の接続①**

### Office 365 と接続する場合は、ThemiStruct Identity Platform側 は管理画面で以下の設定し、

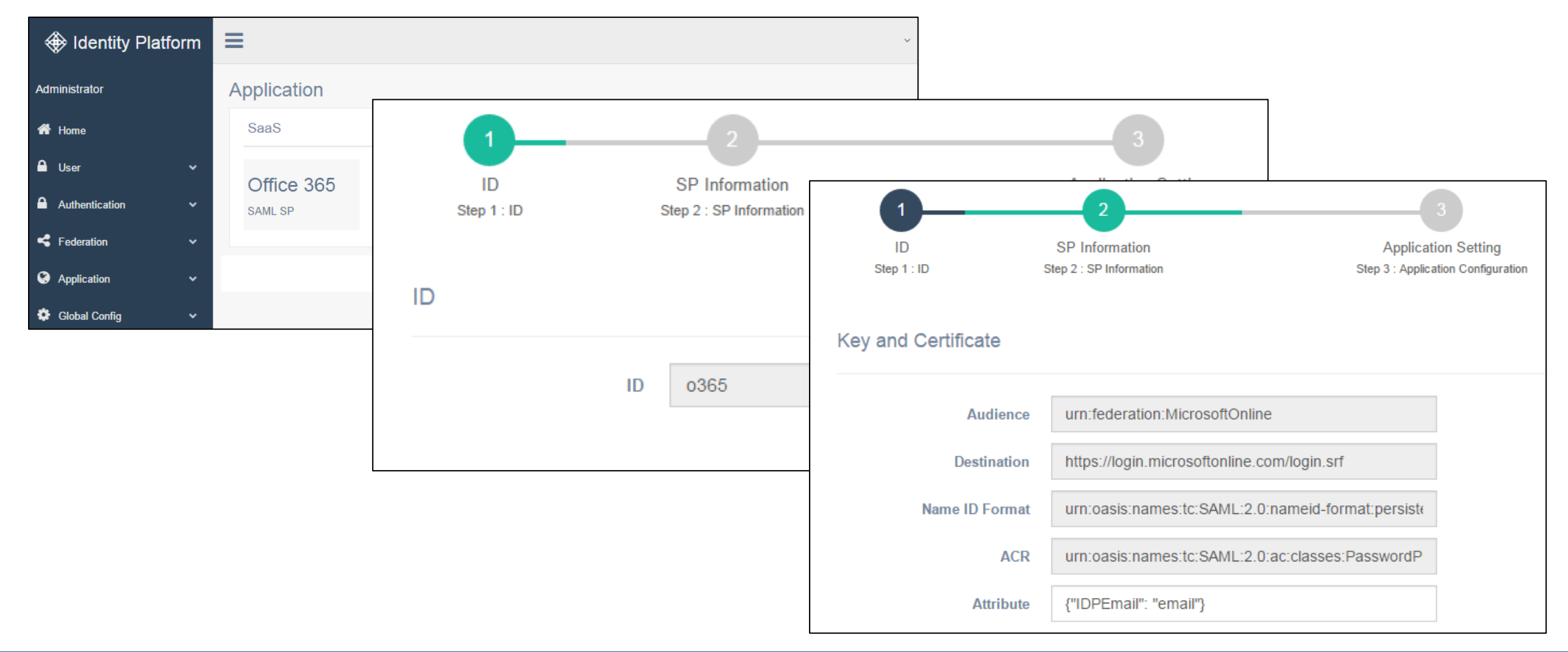

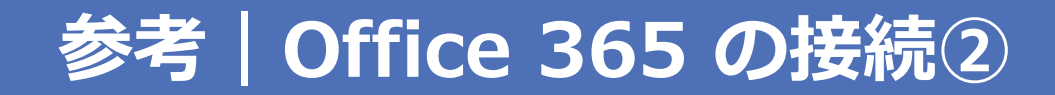

### 完了画面に表示されるとおりに、PowerShellを実行することで Office 365 との接続は完了します。

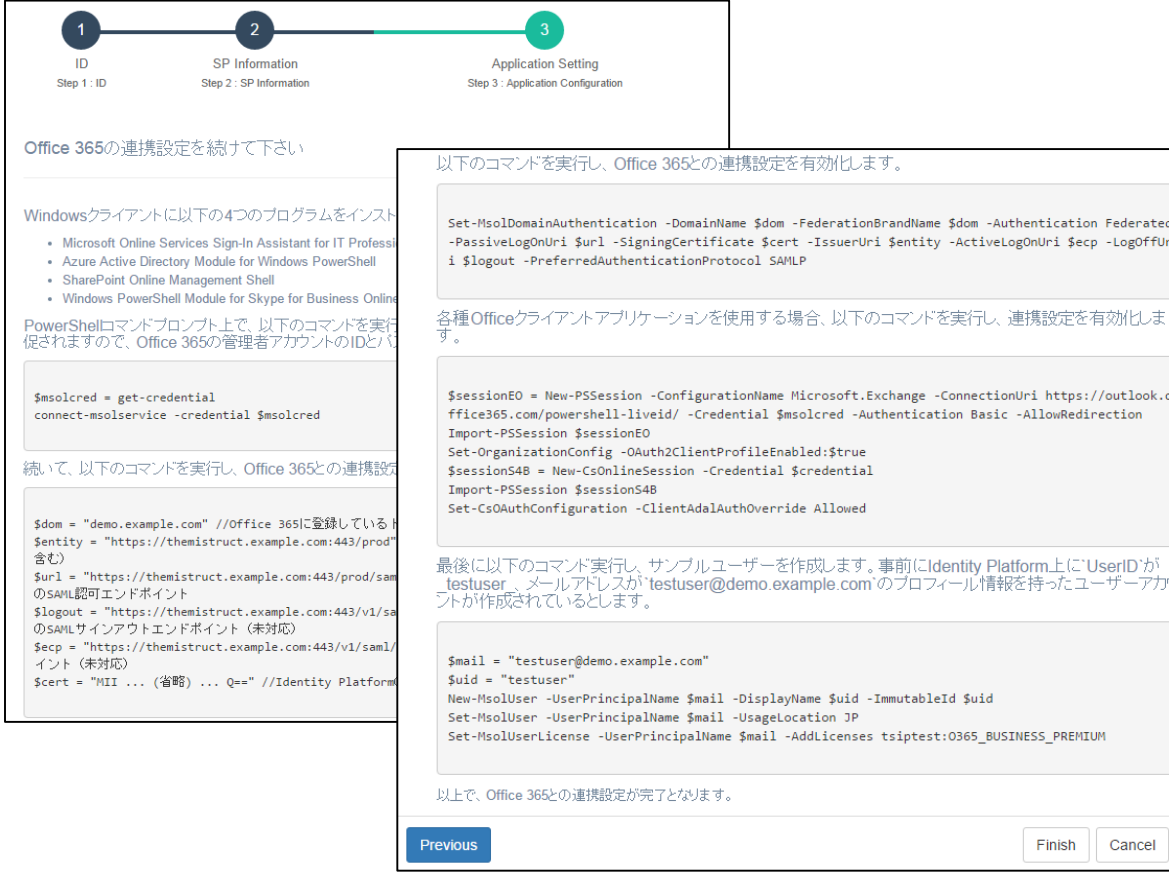

**できた!**

## Office 365

**A**ThemiStruct **Identity Platform** 

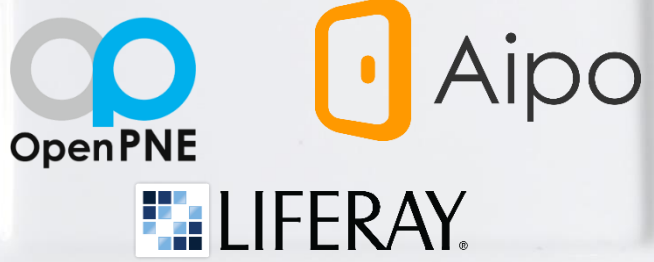

Copyright© 2016 OGIS -RI Copyright@ 2016 OGIS -RI Copyright@ 2016 OGIS -RI Copyright@ 2016 OGIS -RI Copyright@

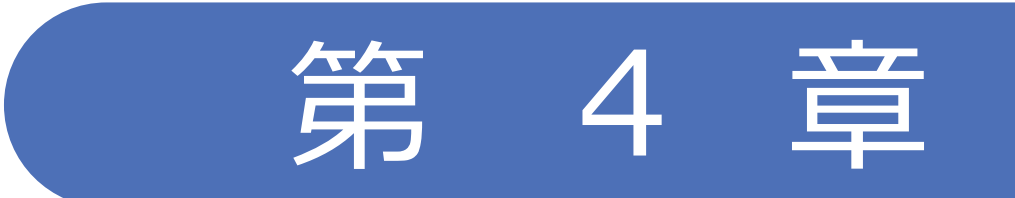

## 認証基盤の味見

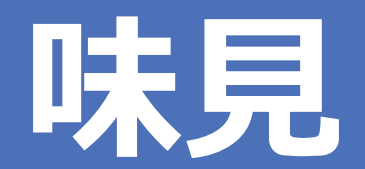

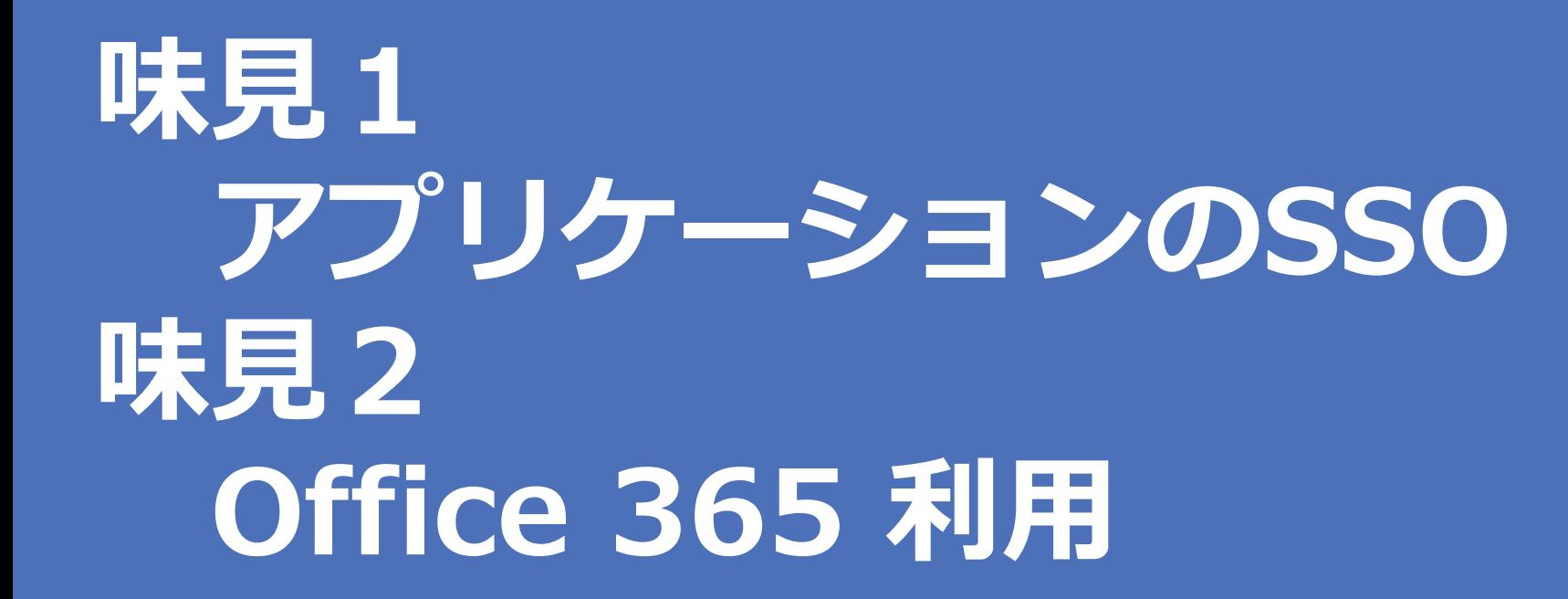

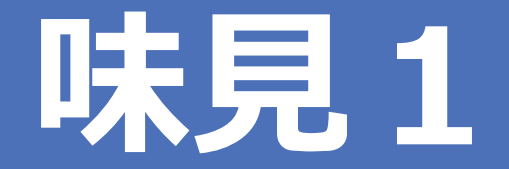

# **アプリケーションのSSO**

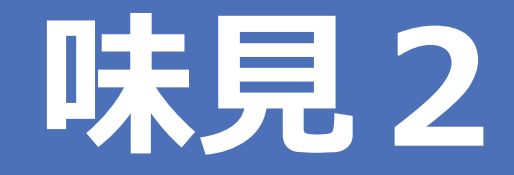

# **Office 365 利用**
# お召し上がりください  $\triangle$ X

Copyright© 2016 OGIS-RI Co., Ltd. All rights reserved.

### **ThemiStruct Identity Platformご紹介**

# **◆ThemiStruct Identity Platform**

AWSネイティブな アイデンティティ連携基盤

≠OpenAM

≠OpenIDM

オージス総研自社商品

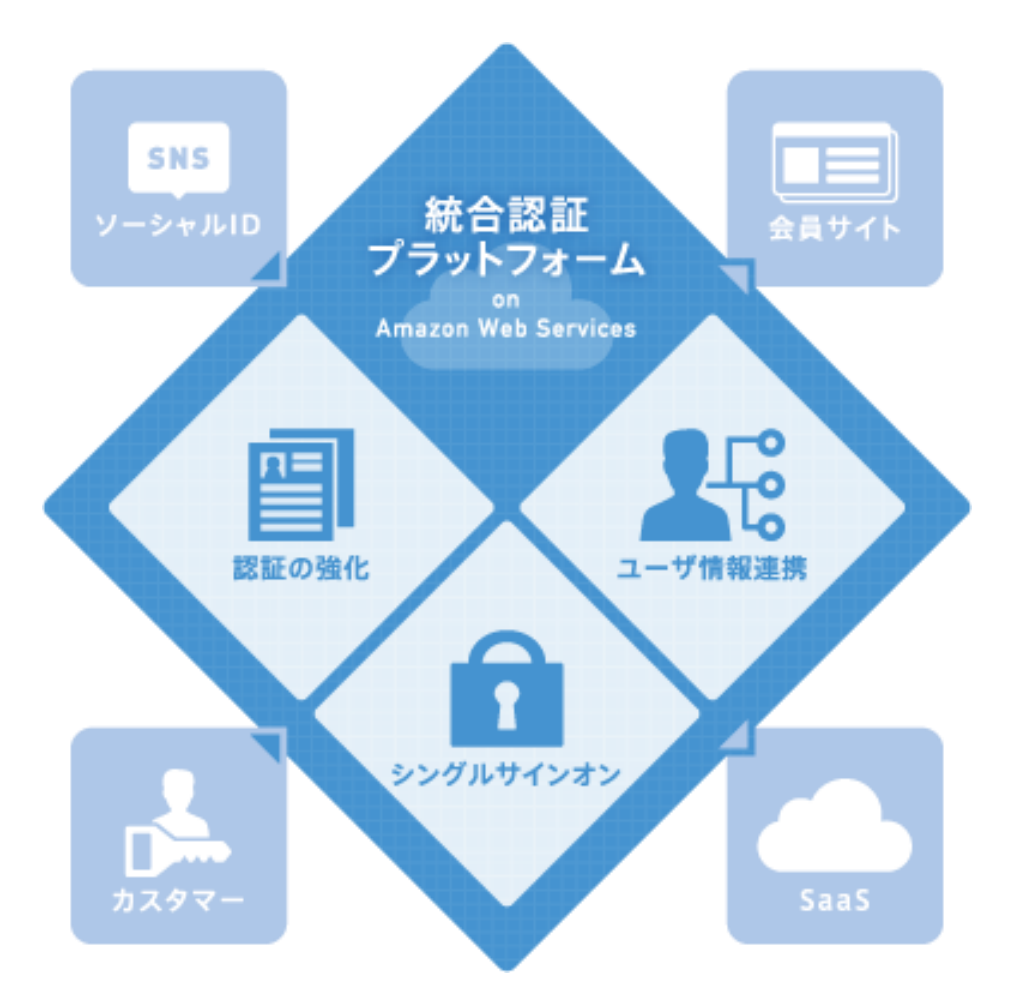

## **これからの認証プラットフォームに求められること**

## **膨大なトラフィック量への対応**

- ロ 認証基盤の役割増加
- 事業者が提供するサービスの増加
- ユーザ数・デバイス数の増加
- **ロ** API利用の増加

## **スパイクアクセスへの対応**

■ キャンペーンやニュースサイト掲載などにより定常的なアクセスと比較し、

予想不可な大量のアクセスが発生する

## **システム停止回避への対応**

■ 認証基盤役割の増加に伴い、システム停止や遅延による機会損失が大きくなり、

事業継続性や機会損失回避など可用性要求のレベルが格段にUPした

**スピードスタート・スモールスタートへの対応**

■ 短期間でビジネスをスタートさせたり、事業規模に応じてスタート、柔軟にスケールできる必要がある

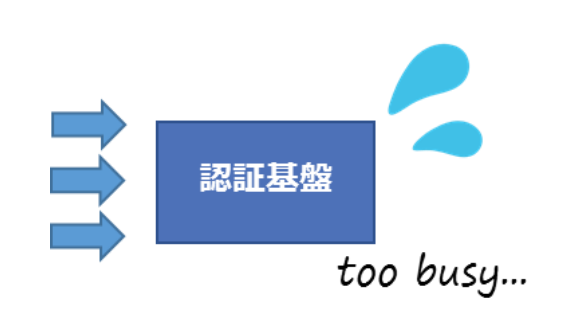

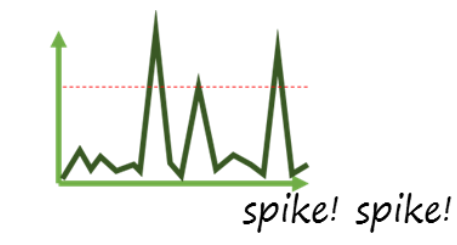

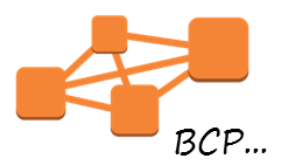

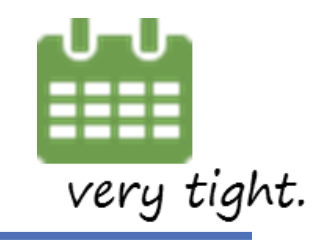

#### **ネイティブなアーキテクチャで高い可用性、成長と共に変化する拡張性を確保**

### 仮想サーバーを極力使用しないアーキテクチャで実装

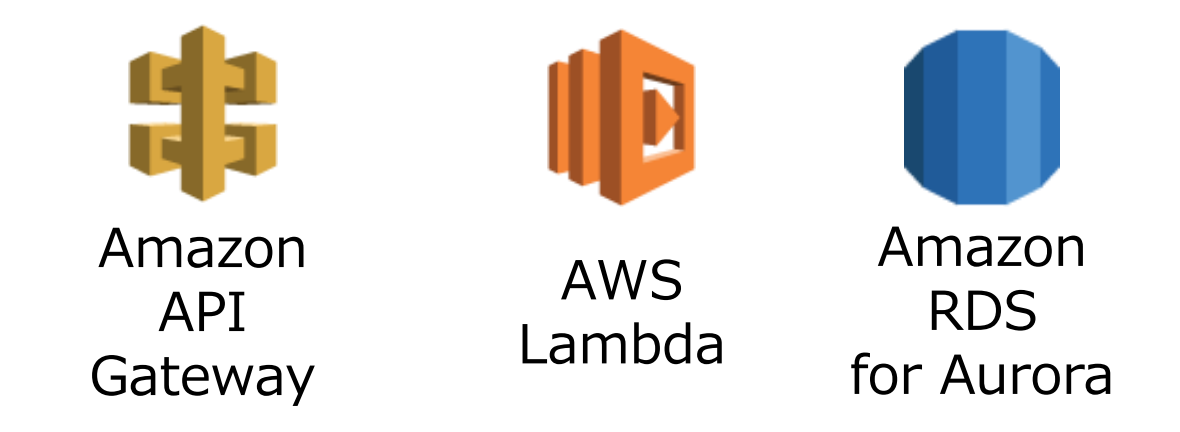

AWSネイティブなアーキテクチャにより下記の恩恵を享受

リクエストに応じた伸縮が可能 一定の可用性確保と自動復旧の実現 プロジェクトの短期間化

# Serverless Architecture

Mysq

Amazon RDS

AwsLambda

<sup>I</sup> Gateway

MysQL

 $Q_0$ 

Amazon CloudFront & WAF

HTTPS

 $\bigoplus$ 

HTTPS

**User** 

7

Amazon API G

HTTPS

Admin

HTTPS

MysQL

B

Console

MysqL

## **ThemiStruct Identity Platformの特徴**

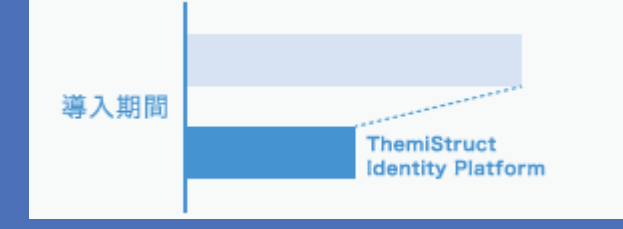

#### **認証システムの短期導入が可能**

ThemiStruct Identity Platformはクラウド上に設置され、短期間で従業員、カスタマー、 ビジネスパートナーに認証サービスを提供できます。また、APIを利用し既設サイトへ の組み込みも容易です。

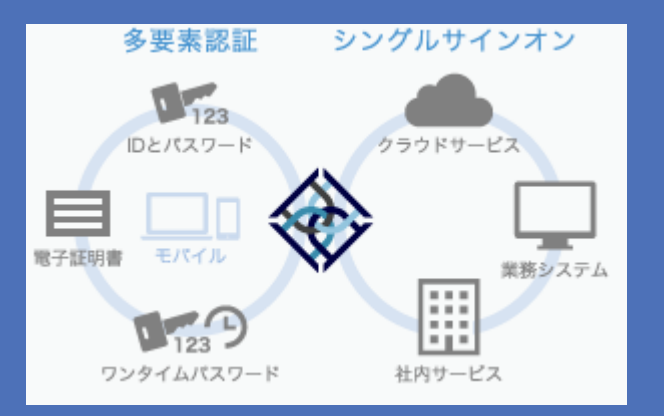

#### **ログインを1回に、認証方法も組合せ自由**

ThemiStruct Identity Platformに一度ログインを行うことで、ユーザが利用したい各サ イトへシングルサインオンすることができます。その際のログインではIDとパスワード による認証だけでなく、ワンタイムパスワード・電子証明書、指紋・指静脈情報やイン ベントリー認証などを利用することができます。また利用システムごとの設定により、 各サイトやコンテンツのセキュリティ、ユーザビリティ要件に応じた認証を行うことが できます。

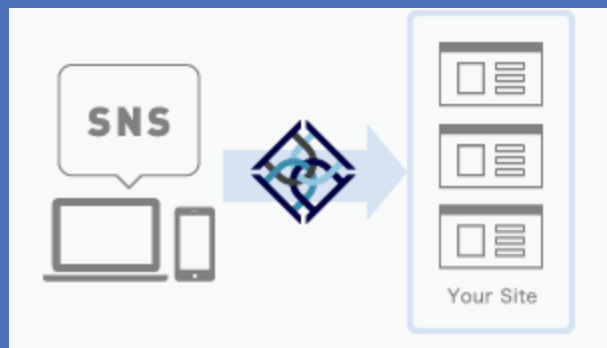

#### **ユーザ登録のハードルを下げ、新規ユーザ登録率をアップ**

FacebookやGoogleなどのユーザが普段使っているSNSやWebサービスのアカウントを利 用して、気軽にユーザ登録が可能です。サイトへの新規ユーザ登録率、ユーザビリティ、 コンバージョン率を向上させます。ユーザ自身による登録や、管理者による一括登録も 可能です。

## **ThemiStruct Identity Platformの特徴**

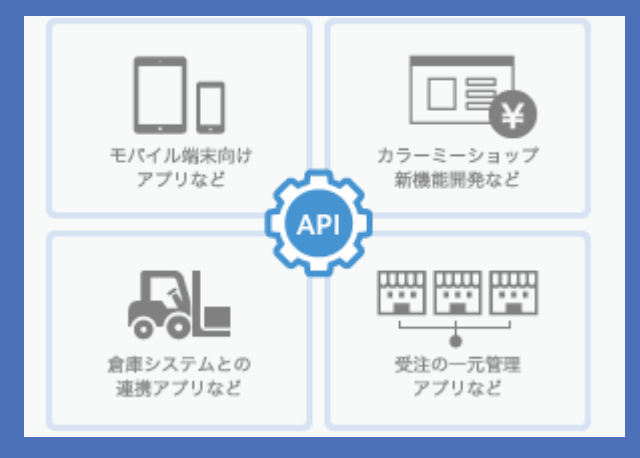

#### **各システムへ必要なときに、必要な情報を連携できます**

ThemiStruct Identity Platformから各システムへ必要なタイミングで、必要なユーザ情報 を連携することができます。各システムでユーザ情報の管理が不要になります。

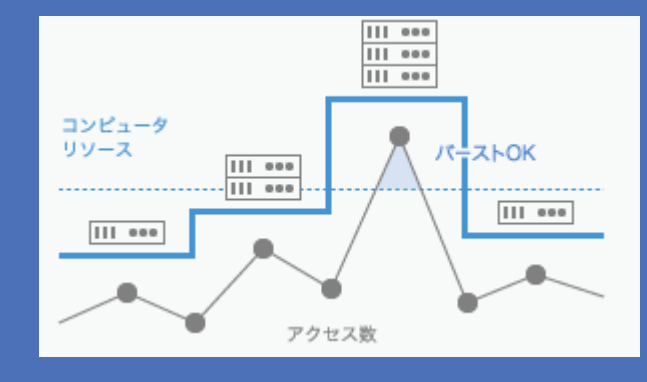

#### **事業成長に合わせたスケーリング、突発的アクセス集中への 対応**

サーバレスアーキテクチャにより、事業環境の変化や突発的アクセス集中に合わせて、自 由にかつ自動でコンピュータリソースの拡張・縮小を行えます。

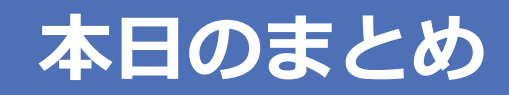

#### **1. 「ThemiStruct Identity Platform」なら 認証プラットフォームはすぐ建てられる**

**2. 「ThemiStruct Identity Platform」なら アプリケーションもすぐにつながる**

## AWS上にパっと作ってサっと使える統合認証プラットフォーム **「ThemiStruct (テミストラクト) Identity Platform」**

Copyright© 2016 OGIS-RI Co., Ltd. All rights reserved.

#### **ご清聴ありがとうございました**

**ASK US**

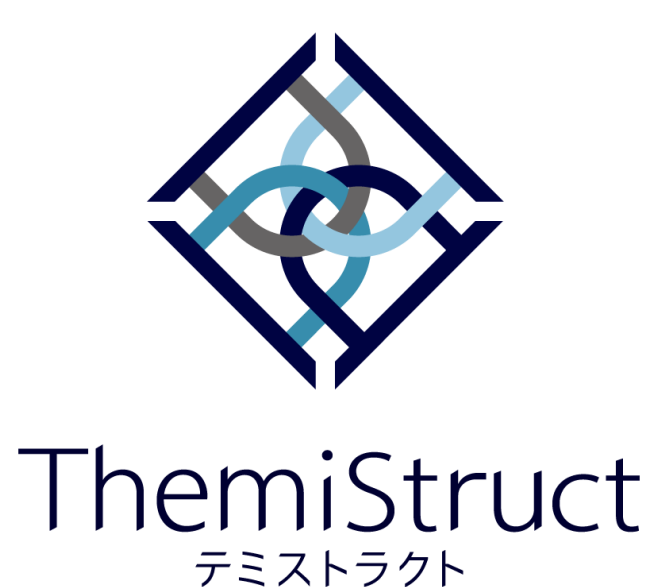

**【お問い合わせ先】 株式会社オージス総研 TEL: 03-6712-1201 / 06-6871-7998 mail: info@ogis-ri.co.jp**

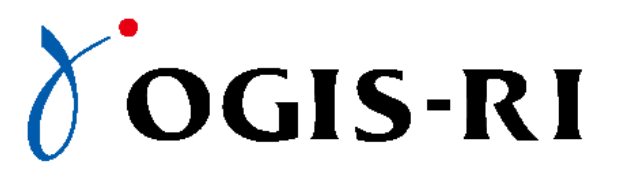

本資料に掲載されている会社名、製品名は各社の登録商標または商標です。